UNIVERSIDAD TÉCNICA DEL NORTE

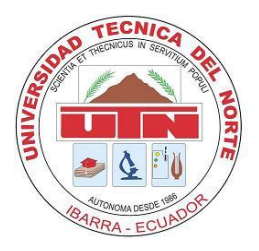

Facultad de Ingeniería en Ciencias Aplicadas

Carrera de Ingeniería en Mantenimiento Eléctrico

# **ELABORACIÓN DE UNA GUÍA DE PRÁCTICAS DE LAS LIBRERÍAS DE MATLAB PARA APLICACIONES EN INGENIERÍA ELÉCTRICA**

Trabajo de grado presentado ante la Universidad Técnica del Norte previo a la obtención del título de grado de Ingeniero en Mantenimiento Eléctrico

Autor:

Montalvo Tapia Byron Fernando

Director:

Ing. Francisco Naranjo Cobo M.Sc.

Ibarra – Ecuador

Abril 2019

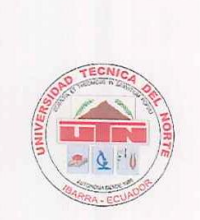

UNIVERSIDAD TÉCNICA DEL NORTE FACULTAD DE INGENIERÍA EN CIENCIAS APLICADAS

#### **CERTIFICACIÓN**

Que la Tesis previa a la obtención del título de Ingeniero en Mantenimiento Eléctrico con el tema: ELABORACIÓN DE UNA GUÍA DE PRÁCTICAS DE LAS LIBRERÍAS DE MATLAB PARA APLICACIONES EN INGENIERÍA ELÉCTRICA, ha sido desarrollado y terminado en su totalidad por el Sr. Montalvo Tapia Byron Fernando, con cédula de identidad: 100356686-4, bajo mi supervisión para lo cual firmo en constancia.

 $\sim$ 

Ing. Francisco Naranjo Cobo, MSc.

DIRECTOR (A)

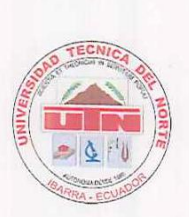

# **BIBLIOTECA UNIVERSITARIA**

# **AUTORIZACIÓN DE USO Y PUBLICACIÓN A FAVOR DE LA UNIVERSIDAD TÉCNICA CIUNA FAVO**

### **1. IDENTIFICACIÓN DE LA OBRA**

En cumplimiento del Art. 144 de la Ley de Educación Superior, hago la entrega del presente trabajo a la Universidad Técnica del Norte para que sea publicado en el Repositorio Digital Institucional, para lo cual pongo a disposición la siguiente información:

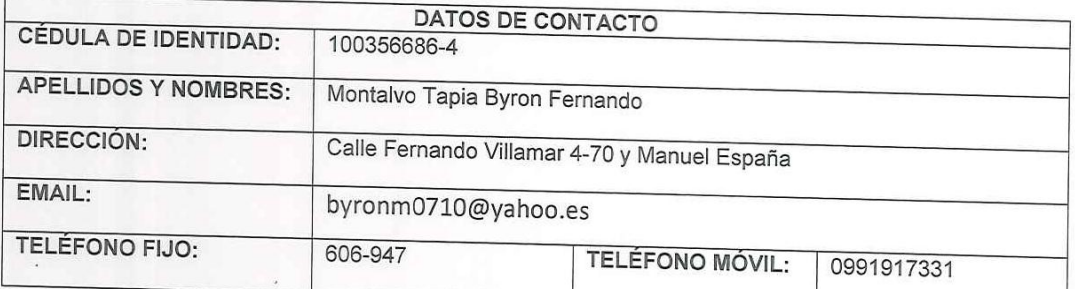

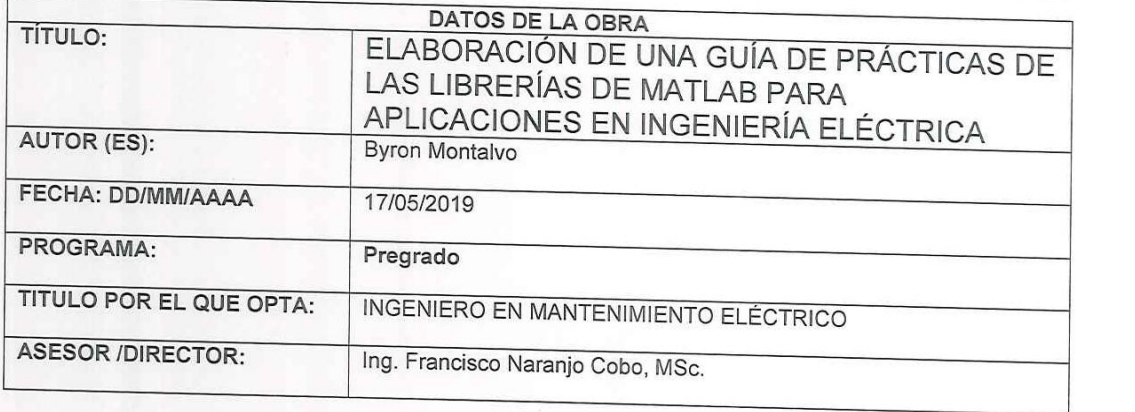

#### 2. CONSTANCIAS

El autor (es) manifiesta (n) que la obra objeto de la presente autorización es original y se la desarrolló, sin violar derechos de autor de terceros, por lo tanto, la obra es original y que es (son) el (los) titular (es) de los derechos patrimoniales, por lo que asume (n) la responsabilidad sobre el contenido de la misma y coldró (n) en defende asume (n) la caso de reclamación por parte de terceros sobre el contenido de la misma y saldrá (n) en defensa de la misma y saldrá (n) en defensa de la Universidad e

Ibarra, a los 17 días del mes de Mayo de 2019.

**EL AUTOR:** 

**EL AUTORITY CONTROL**<br>**EL AUTORITY CONTROLLER AUTORITY CONTROLLER**<br> **EL AUTORITY CONTROLLER AUTORITY CONTROLLER** 

Nombre: Byron Montalvo

<span id="page-3-0"></span>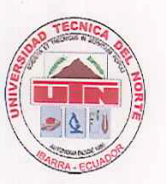

# **UNIVERSIDAD TÉCNICA DEL NORTE** FACULTAD DE INGENIERÍA EN CIENCIAS APLICADAS

## YO, MONTALVO TAPIA BYRON FERNANDO, CON CAPITAL DE IDENTIFICAD NA ELECCIÓNS EN ELECCIÓNS EN ELECCIÓNS EN ELECCIÓNS EN ELECCIÓNS EN ELECCIÓNS EN ELECCIÓNS EN ELECCIÓNS EN ELECCIÓNS EN ELECCIÓNS EN ELECCIÓNS EN ELECCIÓNS EN E

Yo, Montalvo Tapia Byron Fernando, con cédula de identidad N°. 100356686-4, declaro bajo juramento que el trabajo aquí escrito es de mí autoría; y que este no ha sido

A través de la presente declaración cedo los derechos de propiedad intelectual

A través de la presente declaración cedo los derechos de propiedad intelectual correspondientes a este trabajo, a la Universidad Técnica del Norte, según lo establecido por las Leyes de la Propiedad Intelectual, Reglamentos y Normativa vigente de la<br>Universidad Técnica del Norte.

Ibarra, 23 de Abril de 2019.

<u>Allen</u>

………………………………………….

Montalvo Tapia Byron Fernando

<span id="page-4-0"></span>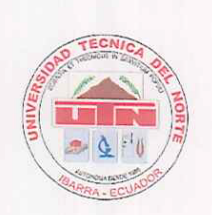

# **UNIVERSIDAD TÉCNICA DEL NORTE** FACULTAD DE INGENIERÍA EN CIENCIAS APLICADAS

#### **CERTIFICACIÓN**

el tema: Elaboración del titulo de ingeniero en Mantenimiento Eléctrico con el tema: ELABORACIÓN DE UNA GUÍA DE PRÁCTICAS DE LAS<br>LIBRERÍAS DE MATLAB PARA APLICACIONES EN INGENIERÍA desarrollado y terminado en su totalidad por el Sr. Montalvo Tapia Byron Fernando, con cédula de independentia de indicado en su totalidad por el Sr. Montalvo para lo cual firmo en constancia.

 $\blacksquare$ Ing. Francisco Naranjo Cobo, MSc. Ing. Francisco Naranjo Cobo, MSc.

DIRECTOR (A)

#### **Dedicatoria**

<span id="page-5-0"></span>Deseo dedicar a Dios, por ser mi motivación de fe para la conclusión de este reto universitario, enseñándome a superar adversidades sin dar por perdidos mis objetivos y seguir siempre para adelante.

La especial dedicatoria es para mis padres Telmo Montalvo y Teresa Tapia, por brindarme siempre su apoyo desde que nací, han trabajado duro, sus enseñanzas las aplico cada día, la manera de instruirme para afrontar paso a paso la vida.

Para mi esposa Katherine Méndez y mi hijo Alexander Montalvo por su amor y apoyo incondicional, han hecho que concluya con esta meta propuesta, gracias a ellos por su comprensión en los momentos malos y buenos siempre juntos.

Para mi hermano y hermanas, por sus consejos de superación en cada momento, por enseñarme la perseverancia para conseguir objetivos importantes.

**Montalvo Tapia Byron Fernando**

# **Agradecimiento**

<span id="page-6-0"></span>Mi agradecimiento especial es para mi querida Universidad Técnica del Norte, por brindarme las mejores oportunidades para llegar a concluir con éxito mis estudios universitarios.

A mi director de tesis:

Msc. Francisco Naranjo, por el privilegio de contar con su apoyo, dedicación y sabiduría, gracias a su ayuda he logrado culminar el desarrollo de mi tesis con éxito y llegar a obtener el título profesional.

**Montalvo Tapia Byron Fernando**

# ÍNDICE

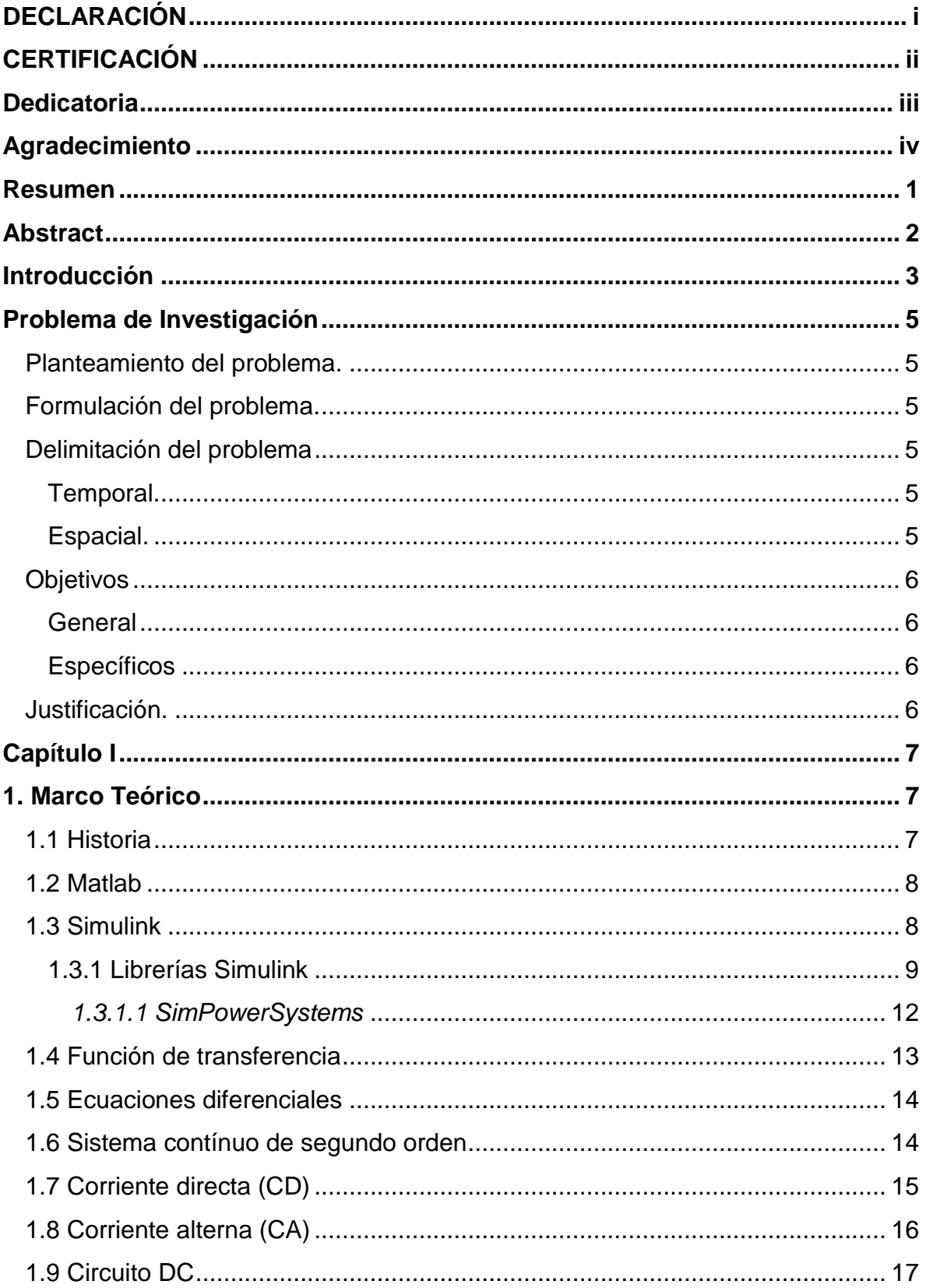

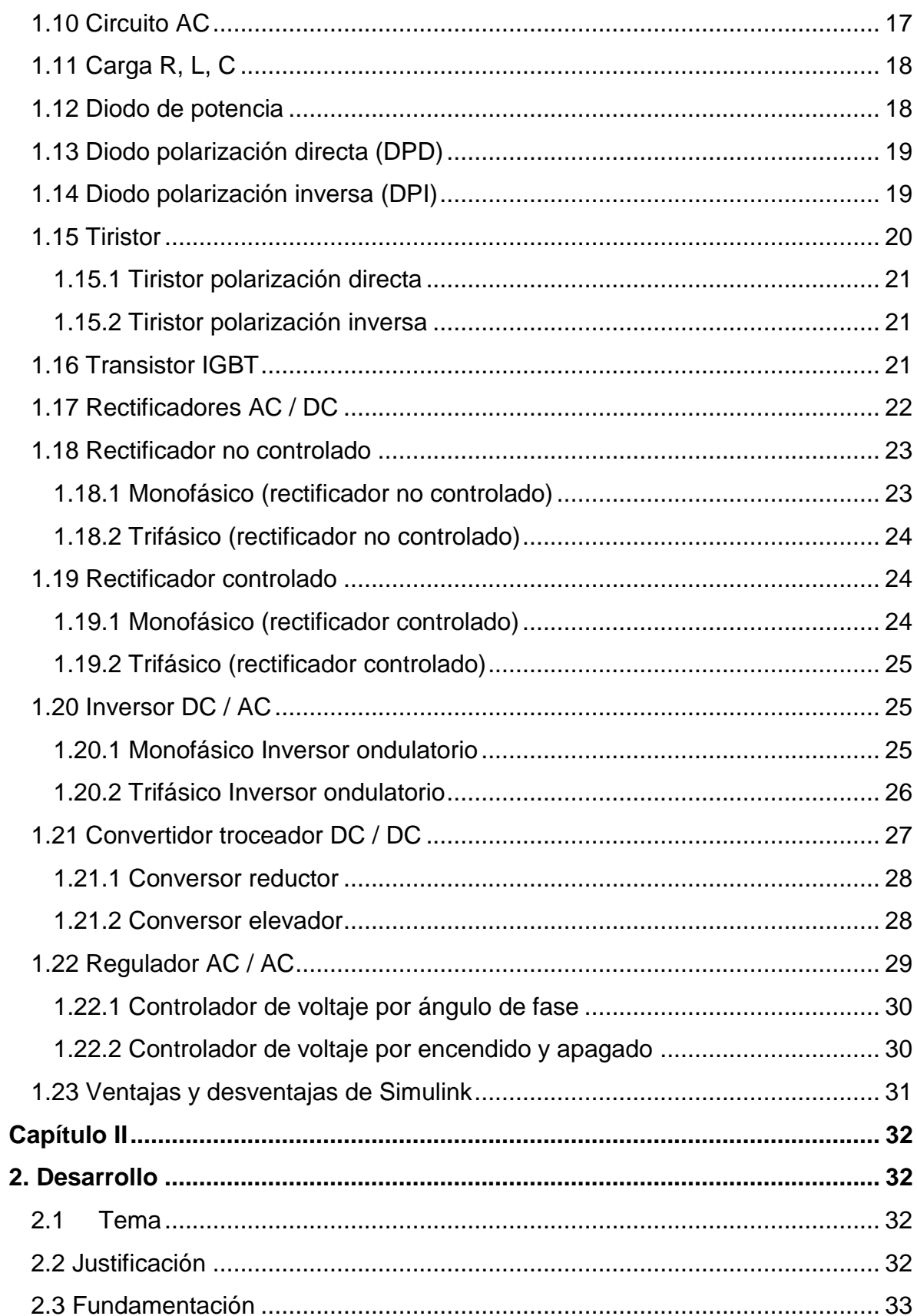

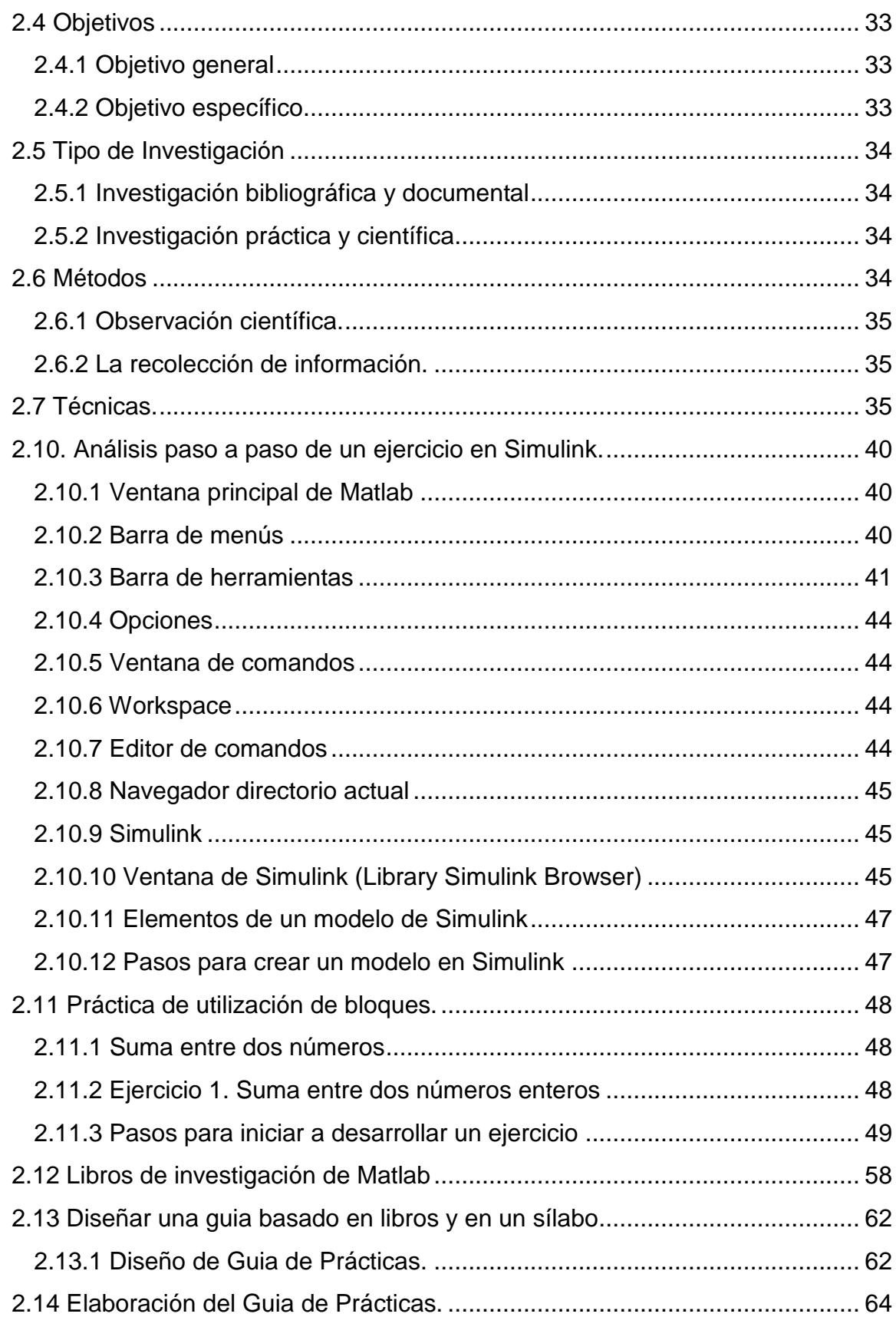

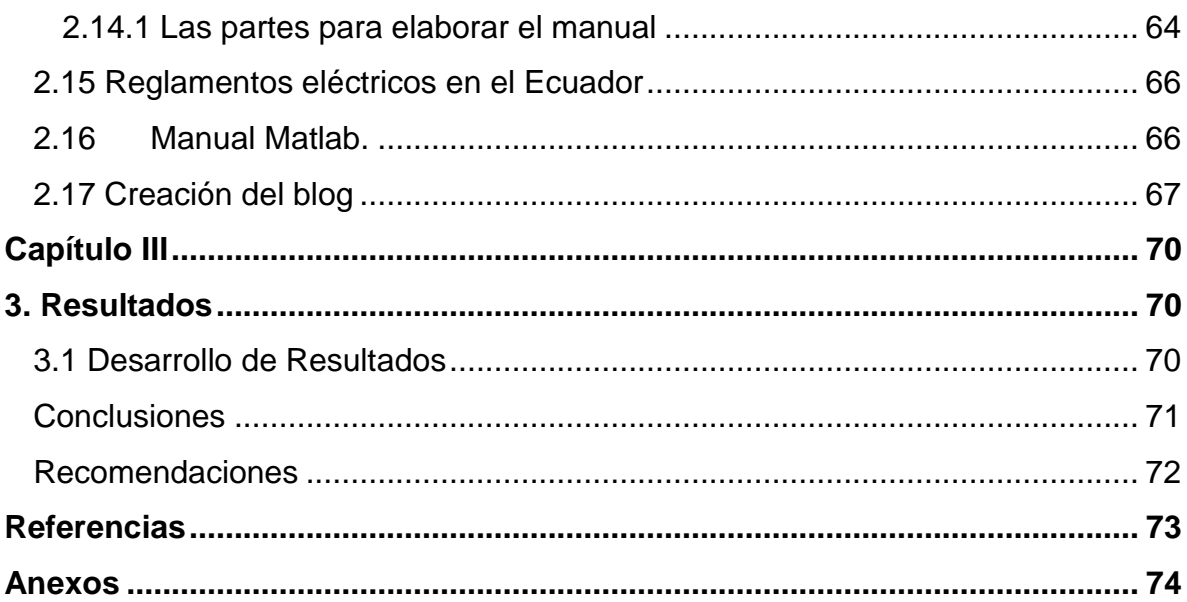

### ÍNDICE DE GRÁFICOS

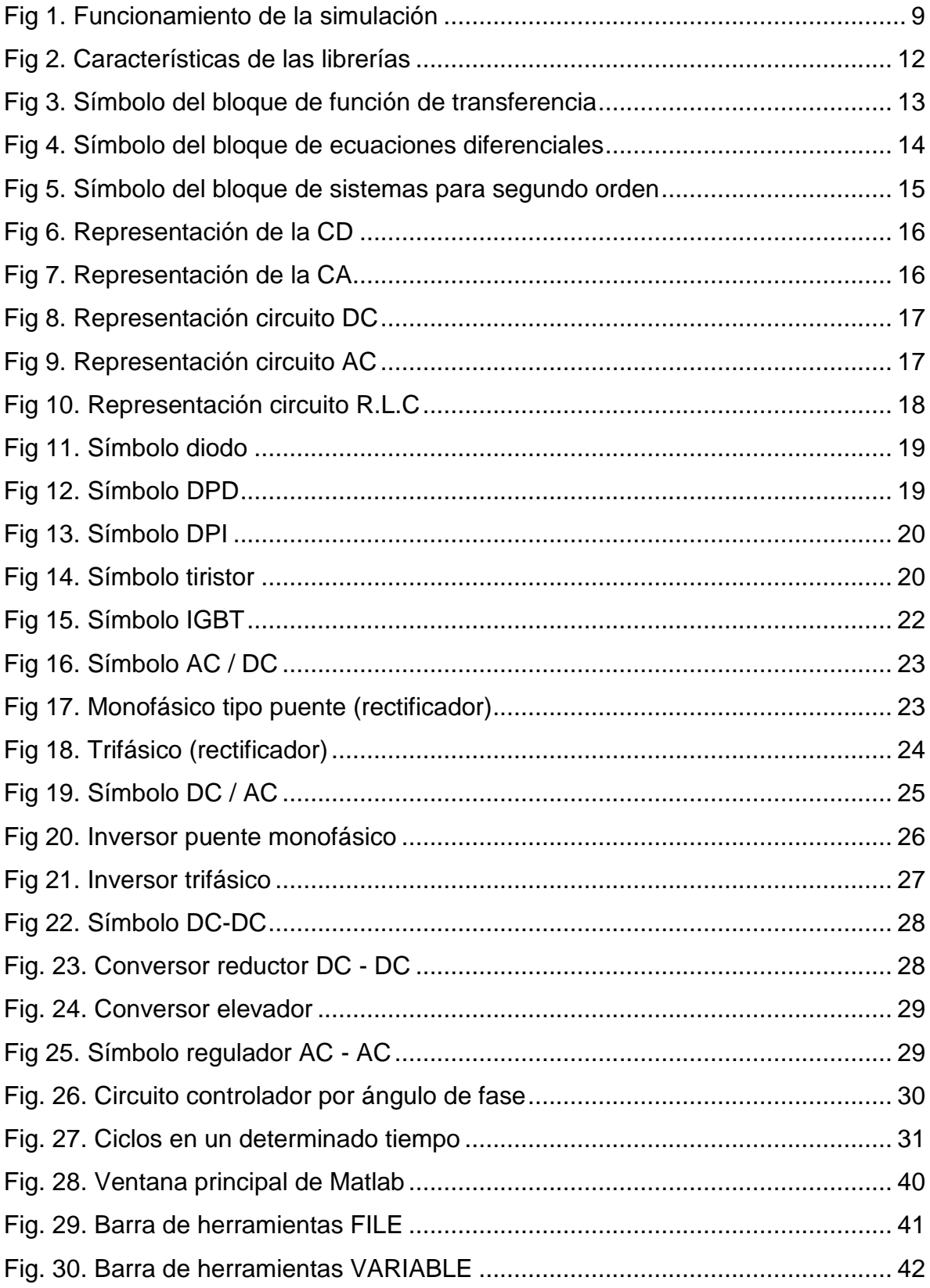

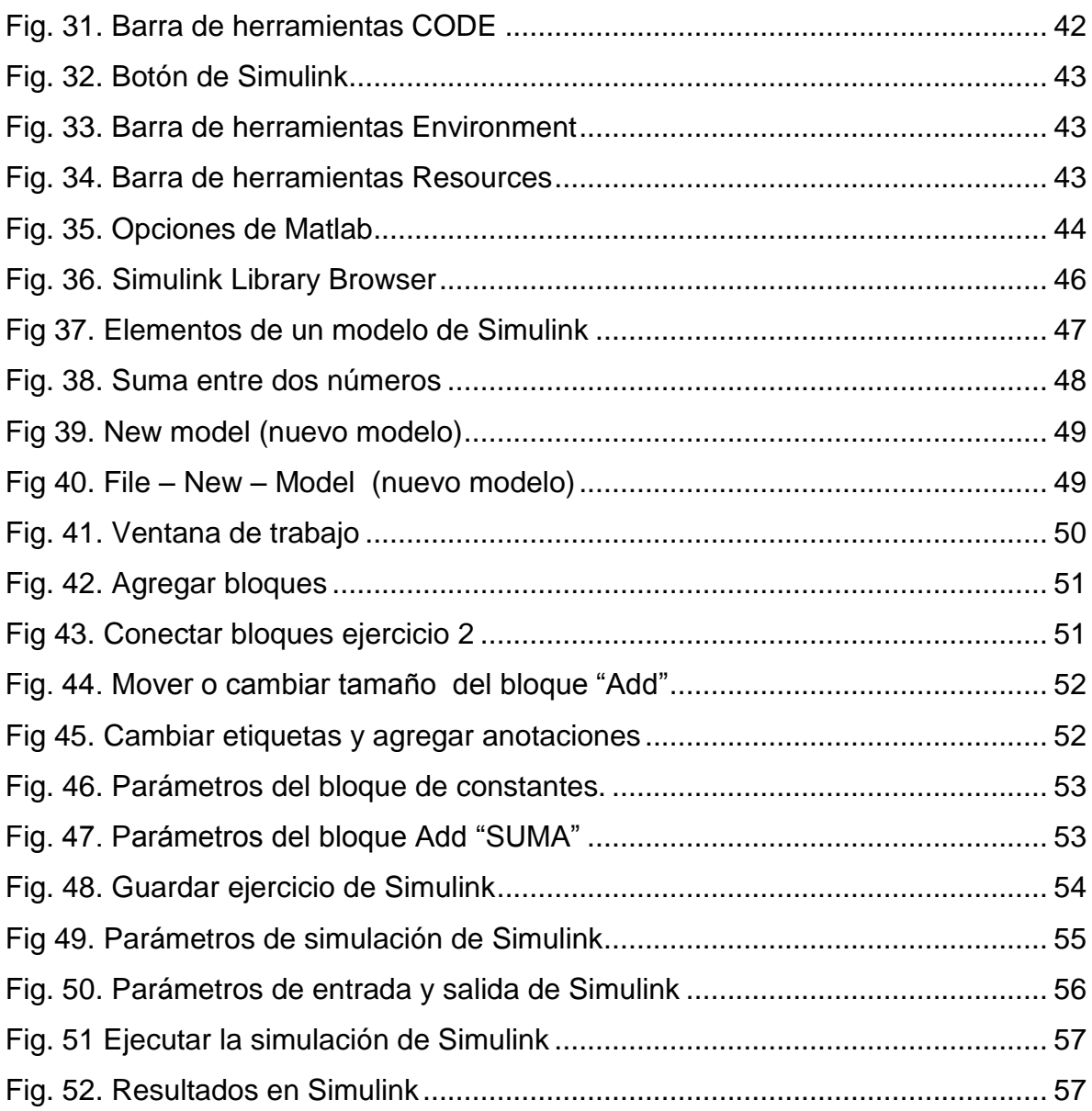

#### **Resumen**

<span id="page-13-0"></span>El presente trabajo de investigación, es sobre la elaboración de un manual de prácticas de las librerías de Simulink en Matlab para ingeniería eléctrica, el desarrollo del manual fue realizado en la Universidad Técnica del Norte de la ciudad de Ibarra en la Carrera de Ingeniería en Mantenimiento Eléctrico CIMANELE. El problema esencial en la investigación es la necesidad de emplear un manual para realizar prácticas de simulación en el software de Matlab (librerías de Simulink), para fortalecer los conocimientos que teóricamente están dirigidos en varias situaciones en muchos campos de la ingeniería, es por ello que existe la necesidad de promover la elaboración del manual que tiene la finalidad de ser práctico y reforzar los conocimientos dictados en clases, esto promueve la elaboración de proyectos más efectivos e innovadores.

La elaboración de una guía interactiva, que acoge los requerimientos de aprendizaje para estudiantes y profesores, ayudará alcanzar la fácil accesibilidad en manejo del software (Matlab - Simulink). En la indagación para la recopilación de ejercicios simulados que presenta el manual fueron desarrollados en Matlab - Simulink de la versión R2014a; Manual que se encuentra dividido en tres partes: parte 1 simulaciones matemáticas, parte 2 simulaciones sobre electrónica de potencia y la parte 3 es simulaciones eléctricas aplicadas, la mayoría de modelos se basan y están dirigidos a electrónica de potencia.

El proyecto estuvo enmarcado en brindar una herramienta de apoyo para el estudio en diseños eléctricos. Se emplearon libros para la recolección de datos.

Se obtuvo excelentes resultados de acuerdo con las pruebas realizadas en todos los ejercicios. Como recomendación para el correcto uso de elementos y bloques que intercambian funciones en las simulaciones, la cantidad de errores se reducirán al mínimo al instante de simular un proyecto.

Matlab, Simulink, Electrónica de Potencia

#### **Abstract**

<span id="page-14-0"></span>The present work of investigation is on the elaboration of a manual of practices of the bookstores of Simulink in Matlab for electrical engineering, the development of the manual was realized in the Technical University of the North of the city of Ibarra in the Career of Engineering in Maintenance Electric CIMANELE. The essential problem in research is the need to use a manual to perform simulation practices in Matlab software (Simulink libraries), to strengthen the knowledge that is theoretically directed in several situations in many fields of engineering, that is why that there is a need to promote the development of the manual that aims to be practical and strengthen the knowledge dictated in classes, this promotes the development of more effective and innovative projects.

The development of an interactive guide, which accommodates the learning requirements for students and teachers, will help achieve easy accessibility in software management (Matlab - Simulink). In the investigation for the collection of simulated exercises presented in the manual were developed in Matlab - Simulink of the R2014a version; Manual that is divided into three parts: part 1 mathematical simulations, part 2 simulations on power electronics and part 3 is applied electrical simulations, most models are based and are aimed at power electronics.

The project was framed in providing a support tool for the study of electrical designs. Books were used for data collection.

Excellent results were obtained according to the tests carried out in all the exercises. As a recommendation for the correct use of elements and blocks that exchange functions in the simulations, the amount of errors will be minimized when simulating a project.

Matlab and Simulink

#### **Introducción**

<span id="page-15-0"></span> Desde que aparece el computador, el software fue desarrollado para aumentar las funciones y aplicaciones, además en aquellos tiempos existían pocos métodos para realizar programación, lo convencional era realizar un diseño para cada aplicación, las personas encargadas de programar realizaban un arduo trabajo en ejecutar, modificar, y corregir errores de programación (Beale., 2018).

 La evolución de las computadoras hace que los sistemas operativos y software que utilizan, cada vez sean más avanzados, esto hizo que los programas de computación sean más complejos para la utilización inmediata, desde este punto de vista también aparecen los manuales de utilización de sus diferentes herramientas que contienen los softwares, ayudando a un mejor entendimiento de su funcionalidad en el desarrollo de procesos computacionales (Chaturvedi, 2010).

 Los sistemas multiusuario se extienden desde la mitad de la década de los sesenta hasta finales de los setenta. La multiprogramación y los sistemas multiusuario introdujeron nuevos conceptos de interacción hombre – máquina, las técnicas interactivas abrieron un nuevo mundo de aplicaciones y nuevos niveles de sofisticación del hardware y del software. Los sistemas de tiempo real podían recoger, analizar y transformar datos de múltiples fuentes, controlando así los procesos y produciendo salidas en milisegundos en lugar de en minutos (Moore, 2007).

 Los programas se distribuían para computadoras grandes y para minicomputadoras, a cientos e incluso a miles de usuarios. Los programadores de la industria, del gobierno y de la universidad se aprestaban a "desarrollar el mejor paquete de software" y ganar así mucho dinero (Chaturvedi, 2010).

 La evolución de los sistemas de computadora comenzó a mediados de los años setenta y continuó más allá de una década con la evolución de los programas de computadoras.

3

 Un simulador de circuitos electrónicos es una herramienta de software utilizada por profesionales en el campo de la electrónica y los estudiantes de las carreras de investigación e información, el simulador ayuda a crear un circuito que se desee ensamblar, y ubica los errores dentro del mismo de manera fácil y eficiente (Karris, 2004).

 La librería Simulink de Matlab contiene los bloques necesarios para simular un sistema mediante métodos numéricos, las demás librerías son herramientas adicionales que se utilizan para aplicaciones específicas de control avanzado (MathWorks, Matlab Programming Fundamentals, 2011).

 En la simulación avanzada de procesos, en muchos casos, es necesario que un mismo programa sea utilizado por más de una persona (Ahlersten, 2012). En algunas ocasiones, los programadores que quieren hacer las simulaciones y no conocen la base de funcionamiento; por lo que entender programaciones ya desarrolladas por otras personas toma tiempo adicional del trabajo.

 La simulación de procesos está en un continuo crecimiento y es adaptable a los avances científicos, que resuelven los problemas que presenta la ingeniería en el desarrollo de productos innovadores (Moore, 2007).

 Para el campo de la electricidad Simulink extiende las capacidades de las herramientas para modelado y simulación de la generación, transmisión, distribución y consumo de potencia eléctrica.

 Da a los modelos muchos de los componentes usados en estos sistemas, incluyendo máquinas de tres fases, acopladores eléctricos, motores eléctricos y librerías de aplicación para modelos específicos como sistemas de transmisión flexibles en AC y generadores de potencia armónicos con energía eólica, cálculo de la distorsión total armónica, flujo de carga y otros análisis de potencia que son clave (Chaturvedi, 2010).

4

#### **Problema de Investigación**

#### <span id="page-17-1"></span><span id="page-17-0"></span>**Planteamiento del problema.**

 El problema de investigación fue la necesidad de disponer una herramienta digital (Matlab) para realizar las prácticas de visualización sobre la teoría dictada en clases por el Docente, que puede ser de utilidad para la vida estudiantil y laboral de las personas, tomando en cuenta que lo teórico tiene que ser llevado de la mano con lo práctico, la investigación fortalecerá conocimientos dirigidos en diversas situaciones de distintos campos de ingeniería, la gran mayoría de simuladores que existe tienen características semejantes, entre estos tenemos: NI Multisim, Pspice, Proteus, Logic circuit.

#### <span id="page-17-2"></span>**Formulación del problema.**

 ¿Cómo realizar un manual de prácticas que permita utilizar las librerías de Matlab para resolver problemas eléctricos?

#### <span id="page-17-3"></span>**Delimitación del problema**

#### <span id="page-17-4"></span>**Temporal.**

Este proyecto se llevará a cabo en el curso de actualización de conocimientos, correspondiente a la Carrera de Ingeniería en Mantenimiento Eléctrico.

#### <span id="page-17-5"></span>**Espacial.**

Este proyecto se llevará a cabo en la Universidad Técnica del Norte en la Carrera de Ingeniería en Mantenimiento Eléctrico de la Facultad de Ingeniería en Ciencias Aplicadas, que se encuentra ubicado en la ciudad de Ibarra.

#### <span id="page-18-1"></span><span id="page-18-0"></span>**Objetivos**

#### **General**

Desarrollar una guía de operación de las librerías de Simulink especializadas para electricidad, partiendo desde los elementos de electrónica de potencia que lo conforman hasta llegar a la simulación de dispositivos y conversores.

#### <span id="page-18-2"></span>**Específicos**

- Diseñar guías educativas para realizar simulaciones, antes de proceder a desarrollo físico de un proyecto eléctrico.
- Analizar las distintas formas de presentación de resultados obtenidos en las simulaciones para su posterior análisis.
- Brindar un documento que sea de utilidad como material de apoyo para un curso de electrónica de potencia.
- Realizar un blog que permita obtener información adicional, que sirva como método actualizado de consulta web <https://manualdematlab2014a.site123.me/>

#### <span id="page-18-3"></span>**Justificación.**

 El presente trabajo tiene la finalidad de realizar prácticas de simulación en el software de Matlab, práctico y capaz de fortalecer los conocimientos a los estudiantes de la carrera de Ingeniería en Mantenimiento Eléctrico sobre la simulación, operación y características de funcionamiento de las librerías de Simulink para elaborar proyectos de una manera más dinámica y efectiva.

 El desarrollo de la investigación tiene como objetivo elaborar una guia de prácticas que su base de funcionamiento será el software Matlab, además recopilará un banco de aplicaciones prácticas, información proyectada para aquellas personas con interés en conocer más en: simulación y modelado de aplicaciones en Ingeniería.

### **Capítulo I**

#### <span id="page-19-1"></span>**1. Marco Teórico**

#### <span id="page-19-2"></span><span id="page-19-0"></span>**1.1 Historia**

 El creador del software fue Cleve Moler, Matlab en su primera edición programado en Fortran, nace con la necesidad de solucionar problemas de cálculos con matrices y de las matemáticas, el área especializada por Matlab originalmente era matricial (Higham, 2017).

 El nombre Matlab viene de la unión de las palabras "Matrix Laboratory" que en español significa laboratorio matricial, en inicios de la década de 1980, Moler conoce a John Little juntos escriben las rutinas, guía de usuario, además la mayoría de los documentos y ficheros .m que contaba Matlab, luego Steve Bangert era el programador y jefe de la empresa, en 1989 cuando la empresa empezó a generar grandes ingresos ayudo a crecer y al desarrollo de The MathWorks (Gainesville, 1993).

 En el paso de los años hizo que la empresa añada diseños con características gráficas, donde Steve Kleiman fue el autor de implementar gráficos, entonces desde que aparece Matlab con su primera versión otras personas ayudaron al desarrollo del software (Gainesville, 1993).

 MathWorks con el desarrollo rápido que consiguió, era considerada por los programadores la mejor plataforma por las ideas de hacer que Matlab sea disponible en equipos que existían en el mercado de la década de los 80, la compañía por las facilidades que prestaba para el desarrollo de problemas matemáticos que fue uno de los aspectos más importantes para conseguir popularidad (MathWorks, Matlab Programming Fundamentals, 2011).

#### <span id="page-20-0"></span>**1.2 Matlab**

 Es un programa (software) para cálculo numérico diseñado para trabajar con matrices, tiene un lenguaje técnico, en este lenguaje integra cálculo, programación y visualización, este lenguaje tiene una notación de matemáticas fácil para entender (Moore, 2007). Las aplicaciones que ofrece Matlab son:

- Fórmulas matemáticas
- Algoritmos
- Gráficas
- Modelación
- Simulación
- Adquisición de datos
- Análisis de datos
- Exploración
- Visualización
- Aplicaciones con interfaz gráfica

#### <span id="page-20-1"></span>**1.3 Simulink**

 Es un software (programa) para computador, con diseño para modelar, simular, y análisis de sistemas. Soporta sistemas no lineales y lineales en el tiempo continuo y discreto, híbridos continuos y discreto, todo esto sobre el entorno de programación Matlab con una programación visual (Chaturvedi, 2010).

 El nivel del lenguaje es más alto del que interpreta Matlab (genera archivos .m) y Simulink es el que genera archivos que tienen una extensión .mdl (model).

 Ofrece un editor gráfico con variedad, bibliotecas de bloques personalizables y solucionadores para el modelado y simulación de sistemas dinámicos. Se integra con Matlab, lo que le permite incorporar algoritmos de Matlab en modelos y resultados de la simulación de exportación para su posterior análisis (Ahlersten, 2012).

 El usuario desarrolla un diagrama con los bloques de las librerías, de forma gráfica para realizar operaciones matemáticas y encontrar soluciones para diferentes modelos que se propone simular.

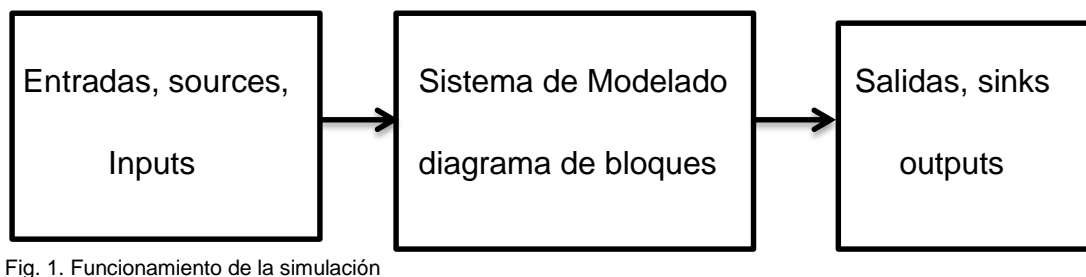

<span id="page-21-1"></span><span id="page-21-0"></span>Fuente: Autor

### **1.3.1 Librerías Simulink**

Las librerías de Simulink proporcionan al programador bloques para realizar diagramas, redes, conexiones, cargas, medidores, transformadores y otros modelos (Arellano, 2013)

Las librerías se dividen según sus funciones de aplicaciones, a continuación presentamos las librerías que ofrece Simulink.

- Discrete (discreto)
- Math (funciones para trigonometría, aritmética,etc)
- Continuous (continuo)
- Sinks (muestran resultados)
- **Tablas y funciones (llamar funciones de matlab)**
- **Sources (fuentes de señales)**
- Signals & Systems (multiplexores y demultiplexores, buses)
- Subsitemas (Sistema dentro de otro sistema) (Arellano, 2013)
- .

Cuenta con librerías específicas para determinadas aplicaciones (Toolboxes y blocksets) estas son:

- 1. Modelado en Punto Fijo
	- 1.[1Simulink](http://www.multion.com.mx/micrositios/matlab/blocksets.html) Fixed Point
- 2. Modelado Basado en Eventos
	- 2.[1Stateflow](http://www.multion.com.mx/micrositios/matlab/blocksets.html)
	- 2.[2SimEvents](http://www.multion.com.mx/micrositios/matlab/blocksets.html)
- 3. Modelado Físico
	- 3.1Simscape
		- 3.1.1 Foundation Library
		- 3.1.2 SimDriveline
		- 3.1.3 SimElectronics
		- 3.1.4 SimPowerSystems
			- 3.1.4.1 Simscape Components

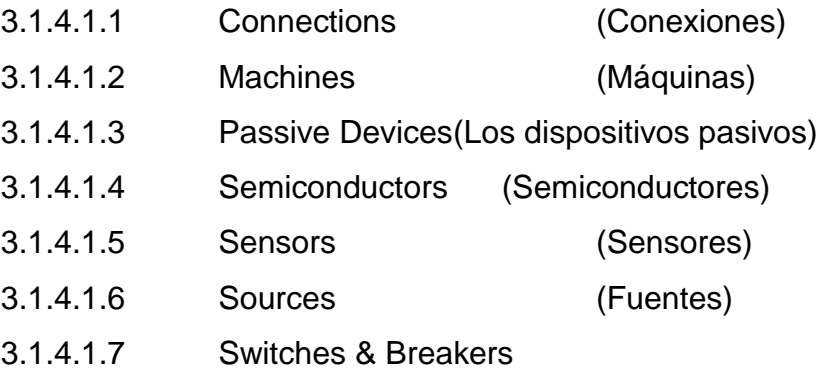

(Interruptores y Breakers)

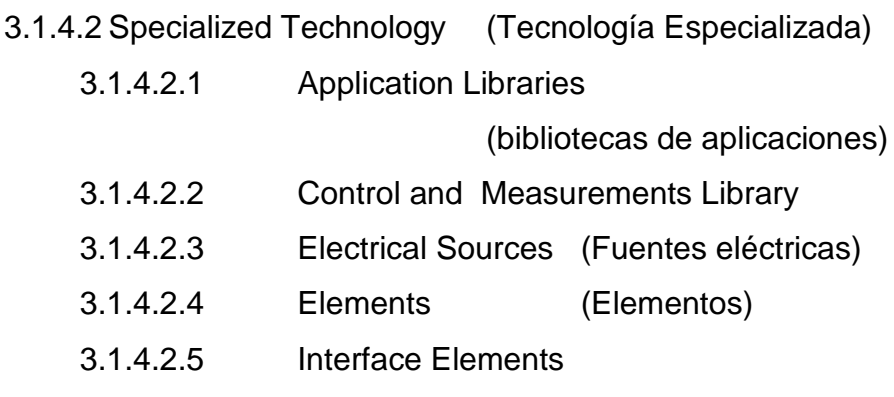

(Elementos de la interfaz)

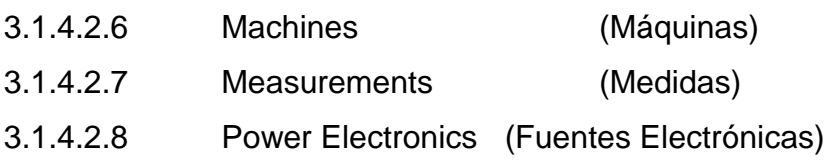

- 4. Sistema de Control de Diseño y Analisis
	- 4.1Simulink Control Design
	- 4.2Simulink Design Optimization
	- 4.3Aerospace Blockset
- 5. Procesamiento de Señales y Comunicación
	- 5.1Communications System Toolbox
	- 5.2Computer Vision System Toolbox (Micelania)
	- 5.3DSP System Toolbox
	- 5.4SimRF (Micelania)
- 6. Aplicaciones especializadas
	- 6.1Control System Toolbox
	- 6.2 System Identification Toolbox
	- 6.3 Fuzzy Logic Toolbox
- 7. Examples

El usuario a partir desde un modelo realizado puede definir nuevas librerías (MathWorks, Matlab, 2014).

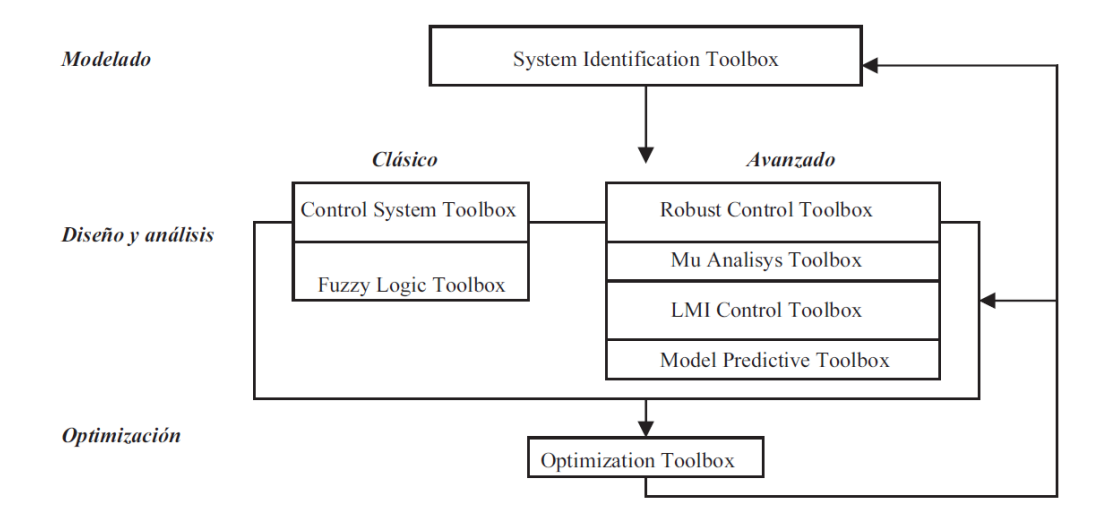

<span id="page-24-1"></span><span id="page-24-0"></span>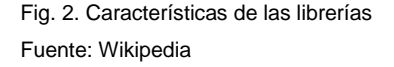

#### *1.3.1.1 SimPowerSystems*

Ofrece bibliotecas de componentes y herramientas de análisis para el modelado y simulación de sistemas eléctricos de potencia. Las bibliotecas ofrecen modelos de componentes de energía eléctrica, incluidas las máquinas trifásicas, unidades eléctricas, y componentes para aplicaciones tales como sistemas flexibles de transmisión de corriente alterna (FACTS) y los sistemas de energía renovable. El análisis armónico, el cálculo de la distorsión armónica total (THD), flujo de carga, y otros análisis clave del sistema de energía eléctrica están automatizados (Arellano, 2013).

Modelos SimPowerSystems se pueden utilizar para desarrollar sistemas de control y rendimiento de la prueba de nivel de sistema. Puede parametrizar sus modelos utilizando MATLAB ® variables y expresiones, y los sistemas de control de diseño para su sistema de energía eléctrica en Simulink. Puede agregar mecánica, hidráulica, neumática, y otros componentes de su modelo usando Simscape y prueba de ellos juntos en un solo entorno de simulación. Para implementar modelos a otros entornos de simulación, incluyendo hardware-in-the-loop (HIL) sistemas, SimPowerSystems apoya la generación C-código (Moore, 2007).

12

SimPowerSystems fue desarrollado en colaboración con Hydro-Québec de Montreal (Gainesville, 1993)

Las librerías que abarca el SimPowerSystems, son las siguientes que serán del principal estudio de este trabajo.

- Simscape Components
- Specialized Technology

#### <span id="page-25-0"></span>**1.4 Función de transferencia**

 Los modelos de bloques de un sistema lineal por una función de transferencia de la variable de Laplace-dominio S. El bloque puede modelar de una entrada única a una entrada única salida múltiple (SIMO) Sistemas sola salida (SISO) (Boylestad, 2009).

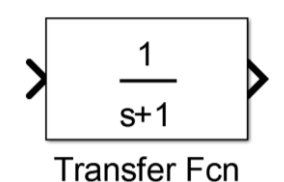

Fig. 3. Símbolo del bloque de función de transferencia Fuente: Simulink R2014a

<span id="page-25-1"></span> Una transferencia función describe la relación entre la entrada y la salida en Laplace (frecuencia) de dominio. Específicamente, se define como la transformada de Laplace de la respuesta (salida) de un sistema con condiciones iniciales nulas a una entrada de impulsos (Boylestad, 2009).

 El bloque muestra la transferencia de funciones dependiendo de cómo especificar los parámetros de numerador y denominador.

 Si especifica cada parámetro como una expresión o un vector, el bloque muestra la transferencia de función con los coeficientes y los poderes de especificados s. Si especifica una variable entre paréntesis, el bloque evalúa la variable (Sadiku, 2006).

#### <span id="page-26-0"></span>**1.5 Ecuaciones diferenciales**

 Para realizar la simulación de ecuaciones diferenciales, los bloques principales en la librería de continuos de Simulink, el bloque básico para comprender el funcionamiento de las ecuaciones diferenciales es el "Integrator" que muestra la Fig. 4 (Zill, 2009).

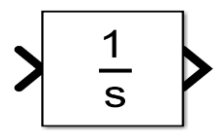

Fig. 4. Símbolo del bloque de ecuaciones diferenciales Fuente: Simulink R2014a

<span id="page-26-2"></span> El funcionamiento calcula la salida del bloque integrador en el paso de tiempo actual, utilizando el valor de entrada actual y el valor del estado en el paso de tiempo anterior. Para apoyar este modelo computacional, el bloque integrador ahorra su salida en el paso de tiempo actual para su uso por el solucionador de calcular su salida en el siguiente paso del tiempo (Zill, 2009).

 El bloque también proporciona el solucionador con una condición inicial para el uso en el cálculo de estado inicial del bloque al comienzo de una simulación. El valor por defecto de la condición inicial es 0.

#### <span id="page-26-1"></span>**1.6 Sistema contínuo de segundo orden**

 En ingeniería [de control](http://es.wikipedia.org/wiki/Ingenier%C3%ADa_de_control) un sistema de segundo orden se caracteriza porque tiene dos [polos,](http://es.wikipedia.org/wiki/Polo_(an%C3%A1lisis_complejo)) la [función de transferencia](http://es.wikipedia.org/wiki/Funci%C3%B3n_de_transferencia) genérica de un sistema de segundo orden en bucle cerrado tiene la siguiente forma:

$$
m\frac{d^2x}{dt^2} + c\frac{dx}{dt} + kx = f(t)
$$

(Sadiku, 2006)

#### K ≡ Ganancia

δ ≡ Factor de amortiguador o amortiguamiento

ωn ≡ Frecuencia natural

Mediante las raíces se tiene una clasificación, es la siguiente:

- **Sistema sub-amortiguado**
- Sistema críticamente amortiguado
- **Sistema sobre-amortiguado**

 Para realizar la simulación de un sistema continuo de segundo orden, los bloques (principales para desarrollar este tipo de ejercicios) se encuentran en la librería de Math Operations de Simulink, los bloques básicos para comprender el funcionamiento de un sistema continuo son el "Add" y "Gain" que muestra la siguiente Gráfico 5 (MathWorks, Matlab Graphics, 2018).

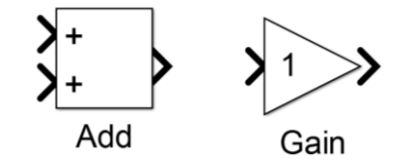

Fig. 5. Símbolo del bloque de sistemas para segundo orden Fuente: Simulink R2014a

#### <span id="page-27-1"></span><span id="page-27-0"></span>**1.7 Corriente directa (CD)**

 "Es una corriente que permanece constante en el tiempo, por convención el símbolo *I* se usa para representar una corriente constante" (Sadiku, 2006)

Es la corriente que tiene un flujo continuo de carga eléctrica a través de un conductor que fluye siempre en el mismo sentido, el movimiento es del polo negativo hacia el polo positivo, similar al sistema de funcionamiento de una batería, en la gráfica siempre se la representa como línea paralela (constante) en función del tiempo.

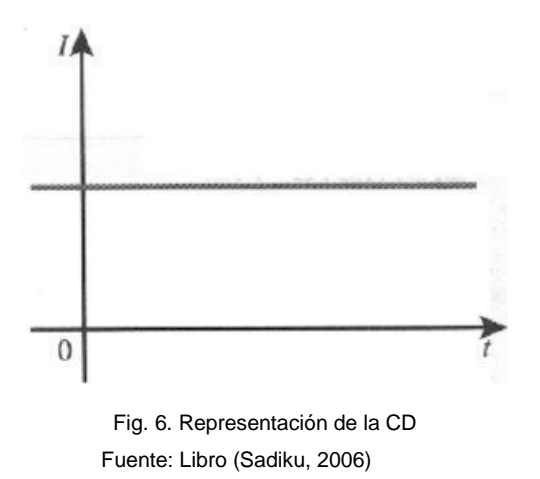

#### <span id="page-28-1"></span><span id="page-28-0"></span>**1.8 Corriente alterna (CA)**

 "Es una corriente que varía senoidalmente con el tiempo, se representa con el símbolo *i.*" (Sadiku, 2006), Es la corriente típica que se utiliza en los hogares con los electrodomésticos como son el refrigerador, lavadora, televisión, microondas y muchos más.

 "Es fácil de generar y transportar en grandes distancias, desempeña un papel importante en el desarrollo de las industrias, necesita tener un amplio análisis en las transformaciones, aplicaciones y efectos que produce la corriente alterna" (Müller, 2004)

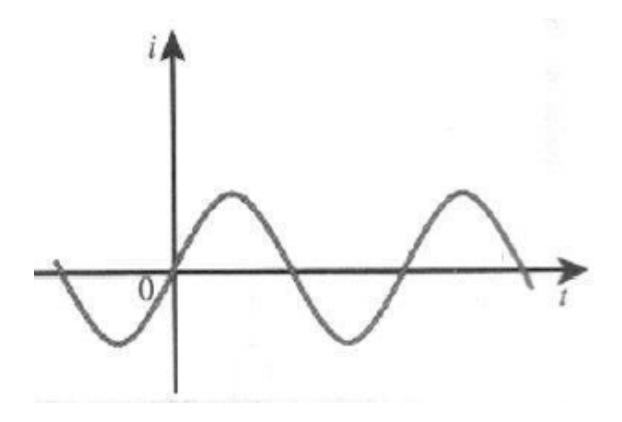

<span id="page-28-2"></span>Fig. 7. Representación de la CA Fuente: Libro (Sadiku, 2006)

#### <span id="page-29-0"></span>**1.9 Circuito DC**

 Un circuito eléctrico de corriente continua, básicamente está formado por una fuente con un valor de corriente constante que alimenta a todos los materiales conductores del circuito, en la Fig. 8 se muestra de forma visual como se encuentra representado (Sadiku, 2006).

 La corriente que proporciona la fuente pueden tener diferentes maneras de conexión de los elementos que conforman el circuito, las conexiones de los elementos pueden ser: en paralelo, en serie o en paralelo-serie (Mohan, 2003).

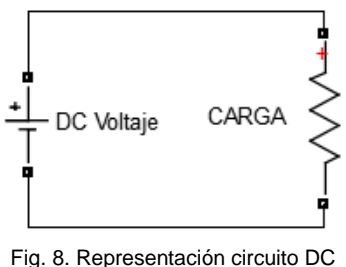

Fuente: Autor.

#### <span id="page-29-2"></span><span id="page-29-1"></span>**1.10 Circuito AC**

 El circuito eléctrico básico de corriente alterna se encuentra formado como indica la Fig. 9, donde tenemos una fuente de alimentación (AC) y una resistencia (CARGA), que puede ser un foco, un cargador, o una tv. Es cuando el flujo de la carga varia en el tiempo, si el flujo varía temporalmente de forma armónica entonces se denomina como corriente alterna (Sadiku, 2006).

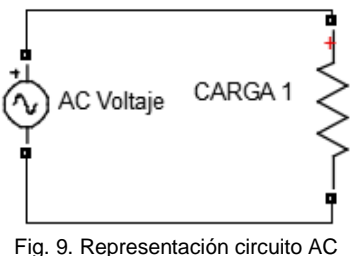

<span id="page-29-3"></span>Fuente: Autor

#### <span id="page-30-0"></span>**1.11 Carga R, L, C**

 Es el circuito que lo conforma una resistencia, una capacitancia y un inductor, existen dos diseños de circuitos RLC, estas son: serie y paralelo. Un circuito RLC se encuentra definido por una ecuación diferencial de segundo orden, mientras que circuitos RL o RC se definen como de primer orden (Sadiku, 2006), Una muestra del diseño de conexión se encuentra en la Fig. 10.

 Para el análisis de cargas RLC, serán divididos en tres casos como son los siguientes:

- Régimen subamortiguado
- Régimen sobreamortiguado
- Amortiguamiento crítico.

(Sadiku, 2006)

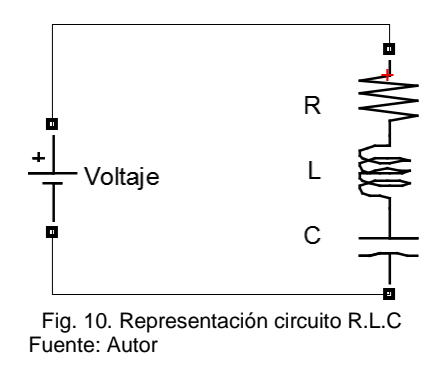

#### <span id="page-30-2"></span><span id="page-30-1"></span>**1.12 Diodo de potencia**

 La característica de estos diodos es de conmutar muy rápido del estado de corte al estado de conducción, la clasificación de los diodos de potencia depende del tiempo de su recuperación en el paso de un estado a otro estado (Hart, 2001).

 La estructura de los diodos físicamente está conformado por distintos materiales, como por ejemplo el germanio y del silicio, son materiales de los dispositivos unidireccionales. Deben ser capaces de soportar altas intensidades y una minina caída de tensión (Rashid, 2004).

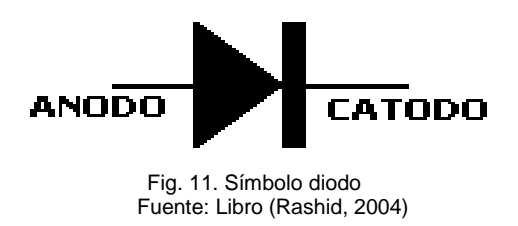

#### <span id="page-31-2"></span><span id="page-31-0"></span>**1.13 Diodo polarización directa (DPD)**

 Un diodo cuando se encuentra en polarización directa soporta gran cantidad de corriente que circula a través de él, con un detalle que también absorbe una pequeña cantidad de caída de tensión, es la razón fundamental para que el diodo absorba una gran cantidad de la potencia mientras se encuentra en funcionamiento (Hart, 2001)

 La polarización directa quiere decir que el diodo permite la circulación de corriente a través de él, se convierte en un circuito cerrado (Boylestad, 2009), como se muestra en la Fig. 12.

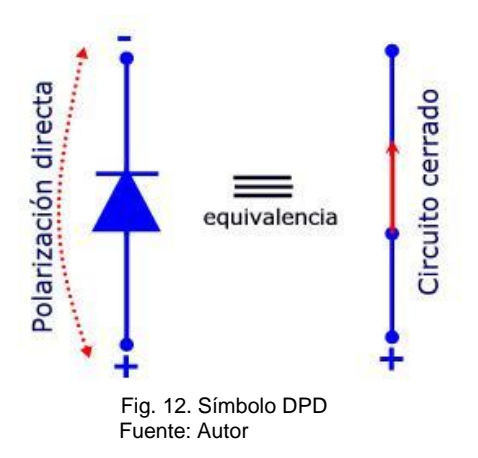

#### <span id="page-31-3"></span><span id="page-31-1"></span>**1.14 Diodo polarización inversa (DPI)**

 Cuando la polarización inversamente del diodo quiere decir, que se encuentra conectado de forma inversa a la conexión del diodo en conexión directa, de forma esto hace un circuito abierto, es decir no circula un valor considerable de corriente a través de él (Hart, 2001).

 La principal característica es de tener alta capacidad de soportar grandes cantidades de tensión en los terminales como son el cátodo y el ánodo, el estado de polarización inversa también es conocido como bloqueo, porque sin dudas es la representación de una barrera en la circulación de la corriente (Boylestad, 2009).

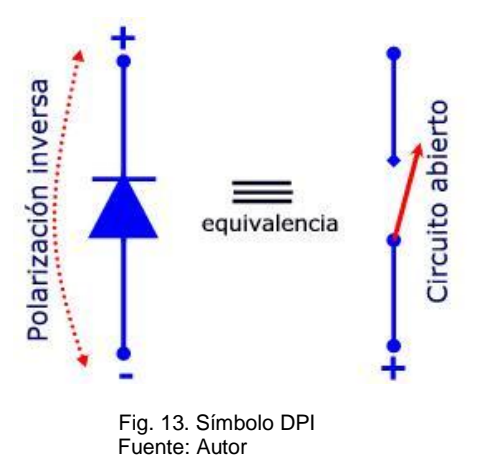

#### <span id="page-32-1"></span><span id="page-32-0"></span>**1.15 Tiristor**

 Dispositivos semiconductores en su estructura física tiene cuatro capas (pnpn), son utilizadas en controlar altas cantidades de corriente con circuitos electrónicos que tienen un mínimo consumo de potencia (Hart, 2001).

 Además en si estructura visible cuenta con una puerta, se encarga del paso o bloqueo de la corriente que circula a través de él, pueden operar en cualquier punto entre el corte y saturación, algo importante en los tiristores es que tienen un nivel bajo en pérdidas y se encuentran conduciendo corriente (Rashid, 2004).

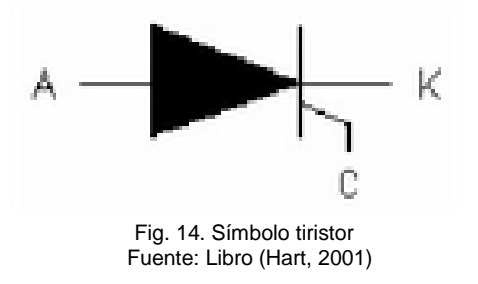

#### <span id="page-32-2"></span>**Características más importantes de la familia de los tiristores**

| <b>DISPOSITIVO</b>        | <b>TENSIÓN</b> | <b>CORRIENTE</b> | <b>FRECUENCIA</b> |
|---------------------------|----------------|------------------|-------------------|
| <b>DIODOS</b>             | $<$ 10 $kV$    | $5000A$          | $<$ 10MHz         |
| <b>TIRISTORES</b>         | <6000V         | $5000A$          | $500Hz$           |
| <b>GTOs</b>               | <6000V         | <3000A           | $500Hz$           |
| <b>TRIACs</b>             | $<$ 1000 $<$   | $<$ 25A          | $500Hz$           |
| <b>MOSFET<sub>s</sub></b> | $<$ 1000 $<$   | $100A$           | $< 1$ MHz         |
| <b>BJTs</b>               | $<$ 1200 $V$   | $<$ 700A         | $<$ 25 $k$ Hz     |
| <b>IGBT</b>               | $<$ 2000 $V$   | $500A$           | $<$ 75 $k$ Hz     |

**Tabla 1.1. Comparación de tiristores**

Fuente: (Hart, 2001)

#### <span id="page-33-0"></span>**1.15.1 Tiristor polarización directa**

 Su funcionamiento es similar al diodo, razón por la cual para permitir el paso de corriente a través de él, necesita conectarse a un polo positivo la compuerta del ánodo, de esta manera permite la circulación de corriente, el tiempo para la duración del pulso los respectivos pines de conexión deberá ser suficiente para mantener la conducción de la corriente (Boylestad, 2009).

#### <span id="page-33-1"></span>**1.15.2 Tiristor polarización inversa**

 Para obtener una polarización inversa del tiristor, el ánodo deberá ser más negativo en relación con el cátodo del mismo tiristor, cuando esta relación existe se reducirá la corriente hasta niveles insignificantes, razón que el bloqueo en el tiristor será como un circuito abierto (Rashid, 2004).

#### <span id="page-33-2"></span>**1.16 Transistor IGBT**

 Es un transistor bipolar con puerta aislada, las iniciales IGBT son de las palabras en inglés Insulated Gate Bipolar Transistor, dispositivo semiconductor generalmente utilizado como un interruptor controlado en circuitos de control y electrónica de potencia (Rashid, 2004).

 Cuando aparecen los transistores IGBT, fueron los que permiten el desarrollo de variadores de frecuencia, aplicaciones de máquinas eléctricas y además en

convertidores de potencia, puesto en comparación un IGBT en conducción son similares como los BJT y cuando el circuito de excitación del IGBT es como un MOSFET (Hart, 2001).

Los terminales de la siguiente Figura son: gate(G), colector(C) y emisor (E)

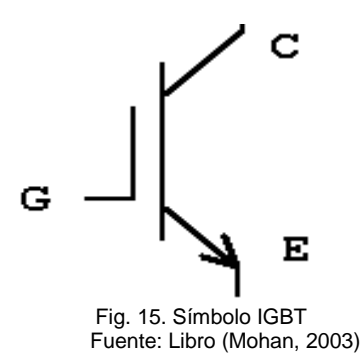

#### <span id="page-34-1"></span><span id="page-34-0"></span>**1.17 Rectificadores AC / DC**

 "Los convertidores AC / DC producen una salida continua a partir de una entrada alterna. La potencia media se transfiere desde un generador de alterna a una carga de corriente continua. A los convertidores AC / DC se les denomina como rectificadores" (Hart, 2001)

 La principal característica de los rectificadores es la cantidad de fases que pueden manejar, los tipos de fases que puede operar son los monofásicas y trifásicas (Rashid, 2004), además se clasifican en dos grupos:

- No Controlados Se emplean con diodos en general
- Controlados Se emplean con tiristores o SCR's

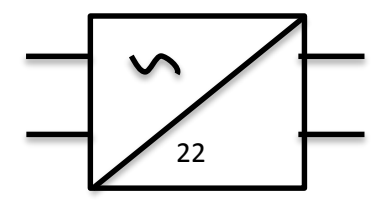

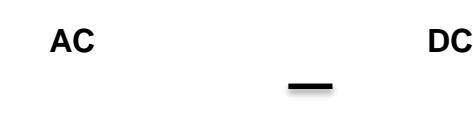

 Fuente: Autor Fig. 16. Símbolo AC / DC

#### <span id="page-35-0"></span>**1.18 Rectificador no controlado**

 Es cuando se emplean solamente los diodos rectificadores razón que el circuito no posee control en su funcionamiento, por este motivo los rectificadores no controlados no dependen de un circuito de control y son confiables, para un mejor estudio se dividen en monofásicos y trifásicos (Hart, 2001).

Características:

- No regulan la tensión de salida
- Tienen valor positivo siempre

#### <span id="page-35-1"></span>**1.18.1 Monofásico (rectificador no controlado)**

La mayoría de aplicaciones actualmente poseen rectificador de onda completa, como muestra la Fig. 17 el diagrama de un rectificador con conexión tipo puente. El funcionamiento es cuando dos diodos se encuentran en actividad pueden ser D4-D1 o D3-D2 mientras los otros dos se encuentren bloqueados pueden ser D3-D2 o D4-D1 respectivamente (Rashid, 2004).

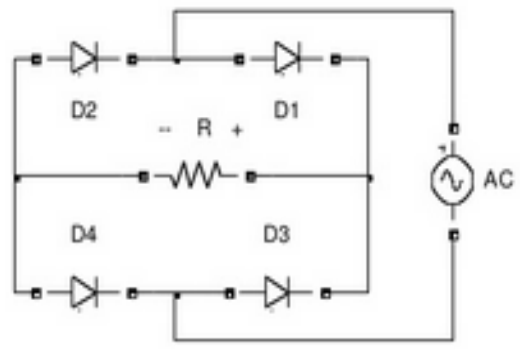

<span id="page-35-2"></span>Fig. 17. Monofásico tipo puente (rectificador) Fuente: Libro (Müller, 2004)
#### **1.18.2 Trifásico (rectificador no controlado)**

 Como revisado el tema de rectificadores monofásicos no controlados el funcionamiento es con actividad interna hasta nivel máximo de 15 kW, para aplicaciones que necesiten un nivel mayor de potencia son recomendables los rectificadores trifásicos (Hart, 2001).

De igual manera utilizan como semiconductor el diodo, la potencia de salida no se puede controlar, eso quiere decir que será fija o constante, entonces para la tensión fija que entra, la salida de la tensión será fija. Tiene conversores de 3 pulsos y de 6 pulsos, son los más utilizados.

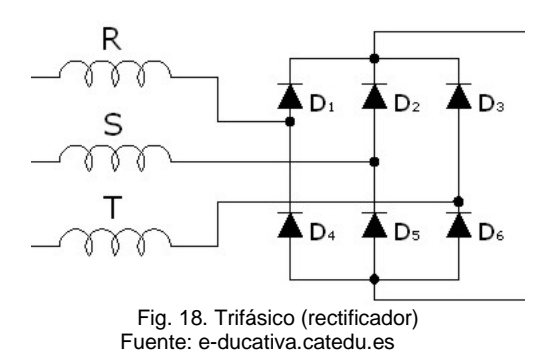

#### **1.19 Rectificador controlado**

 En los rectificadores controlados el tiristor es un dispositivo más utilizado en conversiones de la energía, para lograr controlar el tiristor es mediante el retardo en el tiempo que sufre la señal de disparo (Müller, 2004).

#### **1.19.1 Monofásico (rectificador controlado)**

 Este tipo de rectificadores facilita la implementación de controlar totalmente la carga, intervienen los tiristores (SCR) se encargan del corte y paso de la del flujo de corriente de su onda senoidal con un ángulo entre 0° y 180°, son los ángulos de disparo para el control de potencia (Hart, 2001).

#### **1.19.2 Trifásico (rectificador controlado)**

 Este tipo de rectificador controlado es similar al rectificador trifásico no controlado, con la única diferencia es la utilización de tiristores, que necesitan un circuito de control para ser activados, tienen buenas características para operar en comparación con los tiristores en monofásico (Mohan, 2003).

#### **1.20 Inversor DC / AC**

 "Un conversor DC – AC son calificados con inversores, la potencia media atraviesa desde el polo donde se encuentra la corriente continua viaja hacia el polo que se encuentra la corriente alterna" (Hart, 2001)

 En los inversores se puede conseguir que el voltaje varié cuando salga de él, una manera de lograr este efecto es variando el valor de voltaje en la entrada, y mantener una ganancia fija. Otra manera de lograr es tener un voltaje fijo en el ingreso, y variar el nivel de ganancia del inversor, este efecto se obtiene controlando por modulación el ancho del pulso (PWM) (Rashid, 2004).

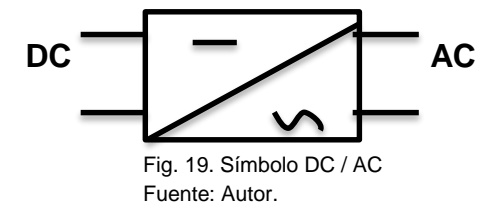

#### **1.20.1 Monofásico Inversor ondulatorio**

 Para conseguir la conversión del inversor ondulatorio son necesarios cuatro transistores bipolares de compuerta aislada como son los IGBT, se debe conectar configurado tipo puente. Los estados de trabajo en los tiristores son en saturación y corte, su característica física se puede decir que son como los interruptores controlados, depende del buen funcionamiento del circuito de control, en si estructura física se encuentra conectado un diodo en anti-paralelo del colector – emisor del tiristor. La retroalimentación es realizada por los diodos (Hart, 2001).

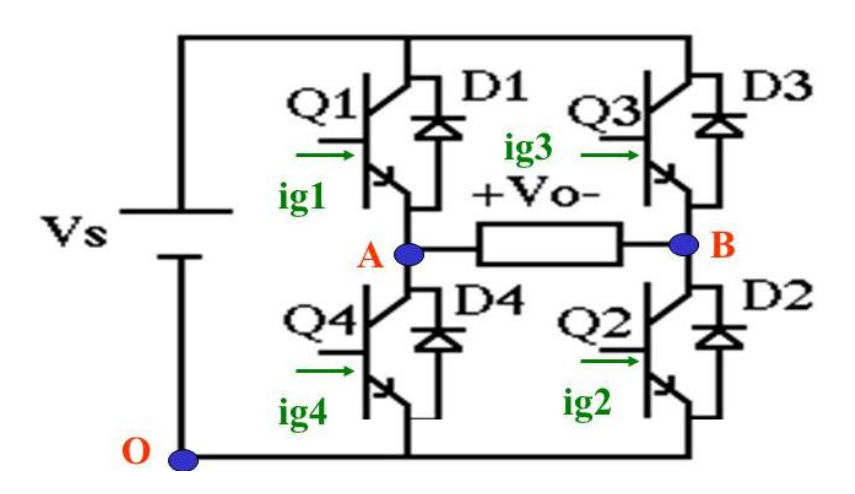

 Fig. 20. Inversor puente monofásico Fuente[: https://slideplayer.es/slide/3885668/](https://slideplayer.es/slide/3885668/)

#### **1.20.2 Trifásico Inversor ondulatorio**

 Las aplicaciones que necesitan un mayor nivel de potencia son las que utilizan los inversores trifásicos, para armar uno de estos inversores se puede hacer uniendo tres inversores monofásicos que sean independientes y se conecte a la misma fuente, como muestra la Fig. 21. El requisito importante que debe cumplir es un desfase de 120° de cada señal de disparo en cada inversor de acuerdo con los demás, de esta manera se obtendrá una tensión equilibrada en la salida (Müller, 2004).

 La señal de cada inversor monofásico se obtiene de forma individual, las salidas de cada inversor van conectados a los devanados primarios de tres transformadores, la conexión de los trasformadores pueden ser en estrella o delta, para realizar la conexión de todo el sistema necesita doce diodos, doce transistores y de tres transformadores (Hart, 2001). Nota a tomar en cuenta: en las tensiones de salida de cada inversor no se encuentran obligatoriamente bien equilibradas entre la magnitud y fase, el resultado en la salida será descompensado.

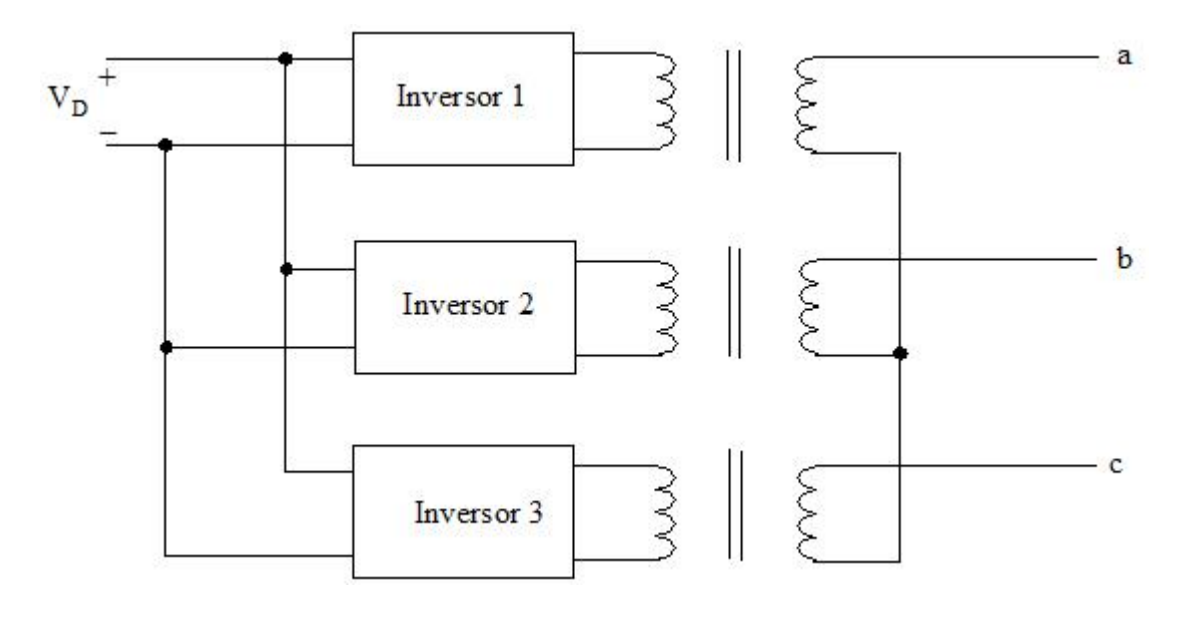

Fig. 21. Inversor trifásico Fuente: Autor

## **1.21 Convertidor troceador DC / DC**

 "En los convertidores dc / dc es útil cuando la carga necesita de una corriente o voltaje de un valor específico, es decir se encuentre regulada, pero el valor del generador tendrá un valor de cd diferente" (Hart, 2001)

 Las aplicaciones que utilizan este tipo de conversores son: tranvías eléctricos, montacargas, automóviles eléctricos, elevadores de minas, grúas entre las más importantes. Los tipos de convertidores son dos:

- Convertidor elevador
- Convertidor reductor (Hart, 2001)

Las ventajas de utilizar este tipo de convertidores es:

- Dar un control en aceleraciones continuas
- Respuesta rápida y dinámica
- Alta eficiencia

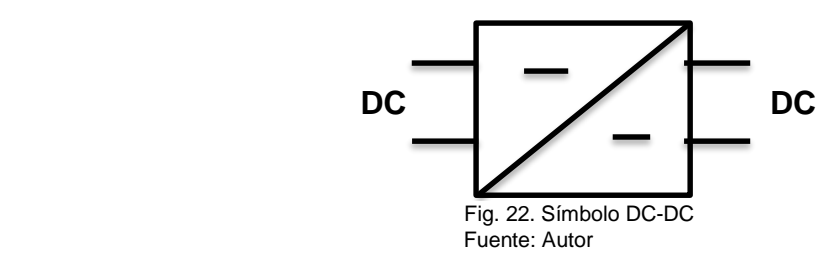

#### **1.21.1 Conversor reductor**

 La base fundamental del conversor reductor, en la entrada cuenta con un nivel alto de tensión y la salida es de nivel bajo comparado con los valores de la entrada, el funcionamiento es cuando el interruptor S conmuta la frecuencia, de manera que la corriente por el inductor sea nula para un periodo de operación (Rashid, 2004).

(MCC) modo de conducción continua: la corriente no se anula

(MCD) modo de conducción discontinua: la corriente se anula durante un intervalo

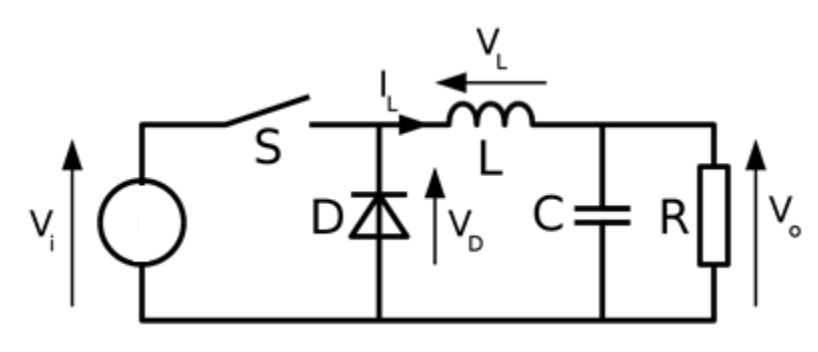

Fig. 23. Conversor reductor DC - DC Fuente: Autor

#### **1.21.2 Conversor elevador**

 La base fundamental del conversor elevador, en la entrada cuenta con un nivel bajo de tensión o corriente y la salida es de nivel alto comparado con los valores de la entrada, el funcionamiento es cuando el interruptor S conduce la corriente de la fuente Vi, corriente que se acumulara en el inductor y mientras S se encuentre en estado bloqueado, la corriente acumulada más la corriente de la fuente se transfiere a la salida Vo (Boylestad, 2009).

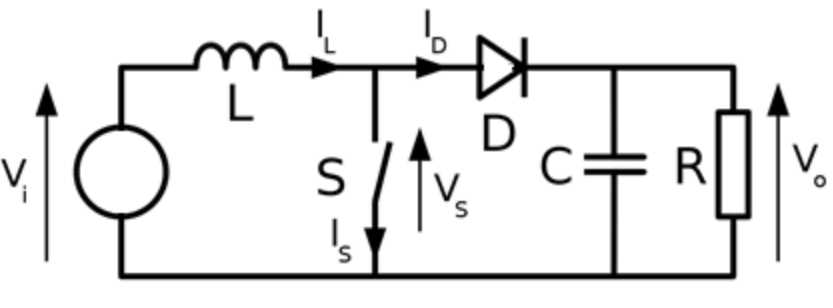

Fig. 24. Conversor elevador Fuente: Autor

#### **1.22 Regulador AC / AC**

 Los reguladores tratan de circuitos en base a tiristores, son estos dispositivos los que se encargan del control de flujo de potencia desde la fuente hasta la carga, mediante suba o baje el valor de rms de voltaje (Müller, 2004). El uso de este tipo de conversores en aplicaciones domesticas e industriales son muy comunes como son: control de iluminación, calefacción, control de motores.

 De manera general, los conversores o reguladores AC / AC tienen en su entrada del regulador una corriente alterna con frecuencia y forma de onda de un modelo, en la salida entregará otra frecuencia y forma de onda diferente en comparación con la entrada (Rashid, 2004).

 Para realizar un análisis profundo sobre los conversores AC / AC donde el valor de rms en la carga sea variable y el valor de frecuencia sea fijo, serán divididos en dos métodos:

- Controlador por encendido y apagado
- Controlador de voltaje por ángulo de fase (Hart, 2001)

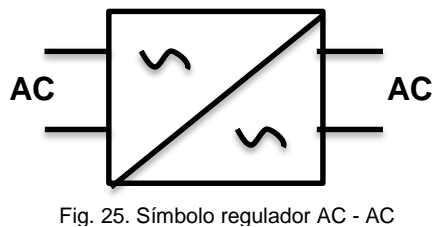

Fuente: Autor

#### **1.22.1 Controlador de voltaje por ángulo de fase**

 Los tiristores son los encargados de controlar el ángulo de disparo, del valor en tensión rms que llega a la carga (Hart, 2001). El funcionamiento de este tipo de convertidores es muy similar a los rectificadores controlados, la única diferencia es la corriente resultante que será senoidal y no corriente constante.

 Los dispositivos bases para los reguladores AC / AC son los tiristores, los dos se encuentran conectados en anti-paralelo de esta manera se puede transmitir señal hacia la carga, se transmiten ciclos negativos medios como los ciclos positivos medios, con la condición que se puede tener control sobre la cantidad en voltaje que se transmite en cualquiera de los medios ciclos, este control se obtiene con ángulo de disparo de cada uno de los tiristores (Rashid, 2004).

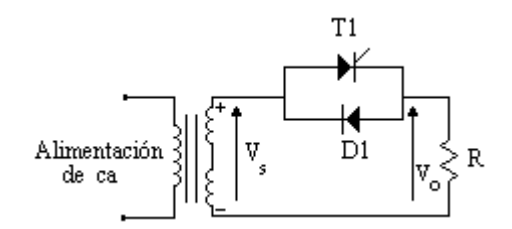

Fig. 26. Circuito controlador por ángulo de fase Fuente: Libro (Hart, 2001)

#### **1.22.2 Controlador de voltaje por encendido y apagado**

 Este tipo de control se puede analizar de manera similar como un controlador monofásico de onda completa, de la forma que indica la Fig. 27, un interruptor del tiristor es el encargado de conectar la fuente a la carga mientras transcurre un tiempo t, esto hace que circulen una cantidad n de ciclos completos hacia la carga, de la misma manera cuando el tiristor se cierra, bloquea el paso de corriente de la fuente durante un tiempo, esto hace que sean limitados los m ciclos completos en el transcurso de un determinado tiempo (Hart, 2001).

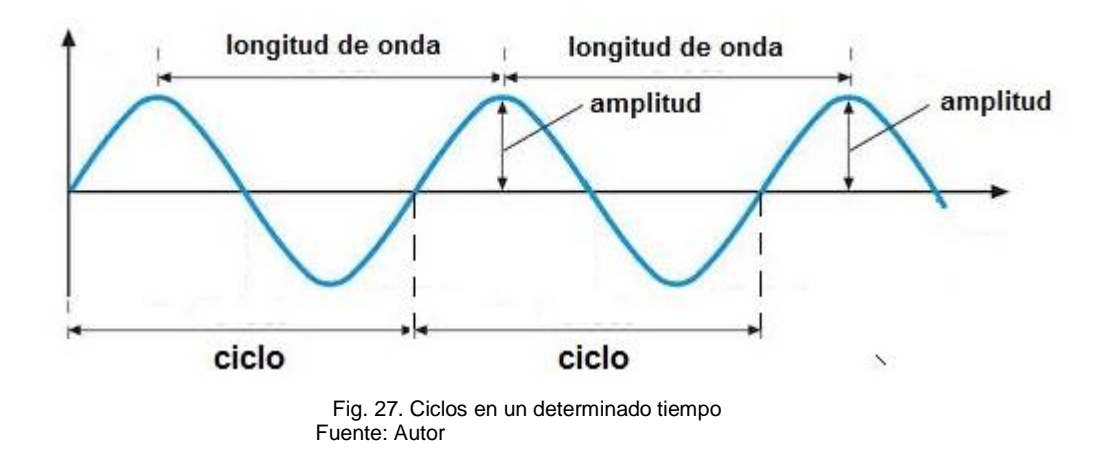

## **1.23 Ventajas y desventajas de Simulink**

Las ventajas principales de simulaciones:

- El tiempo se puede reducir o aumentar, para observar los procesos que se vaya a simular de forma lenta o rápida.
- Instalar nuevos equipos, realizar cambios en sistemas, arreglos físicos que pueden ser simulados y observar los resultados proporcionados.
- Los procedimientos operacionales, flujos de información pueden ser utilizados para el estudio, sin interferencia en las operaciones.
- Obtener hipótesis de los fenómenos que ocurren, para su respectivo análisis y avalúo.

Las desventajas principales de simulaciones:

- La construcción de los circuitos requieren un tratamiento de análisis de leyes previas en conexiones eléctricas.
- Los resultados en salidas son difíciles de interpretar, los resultados observados pueden ser fruto de aleatoriedad del sistema.
- Para el modelamiento y simulación de sistemas y análisis de datos pueden consumir mucho tiempo y recursos.

## **Capítulo II**

#### **2. Desarrollo**

## **2.1Tema**

 Propuesta de aplicación de un manual de prácticas con ejercicios de simulaciones formulados en el software de Matlab – Simulink, con proyección a fortalecer los conocimientos teóricos científicos de electrónica de potencia.

#### **2.2 Justificación**

 La Universidad Técnica del Norte hoy en día va de la mano con el avance tecnológico en electricidad, motivo principal que tiene como exigencia implementar nuevas tecnologías para la comunidad universitaria, que servirán para el desarrollo e investigación de proyectos, los mismos que serán elaborados de una manera práctica, incorporando información fundamental sobre sus características y funcionamientos y poder ser retransmitidos a otras personas a través de libros, manuales, folletos o revistas.

 La importancia que tiene la elaboración de un manual de prácticas para ingeniería eléctrica, es fortalecer los conocimientos teóricos de una manera práctica con la ayuda que brinda hoy en día los computadores, es una herramienta necesaria en el aprendizaje especialmente de las nuevas generaciones, la correcta utilización del computador, en especial del software Matlab, será de gran apoyo en el tratamiento de proyectos en modelaje y simulación básicamente eléctricos.

32

## **2.3 Fundamentación**

 Al promover el uso del manual entre los compañeros se estará recalcando que las nuevas maneras de enseñanza están cambiando, con la innovación de las nuevas tecnologías para la enseñanza y aprendizaje, la utilización de software de simulación para electricidad que en la actualidad tienen las industrias de Ecuador renuevan procesos en fabricación, con este recurso de apoyo adaptando a los problemas eléctricos fortalecen los conocimientos y fomentan la creación de nuevos proyectos.

# **2.4 Objetivos**

## **2.4.1 Objetivo general**

Elaborar el manual de prácticas en base a ejercicios de simulación utilizando las librerías de Simulink que las contiene el software de Matlab, ejercicios dirigidos para reafirmar conocimientos recibidos en la carrera de Ingeniería en Mantenimiento Eléctrico.

# **2.4.2 Objetivo específico**

- Analizar la documentación que explique el uso correcto de Matlab Simulink (comandos y bloques)
- Producir un documento planteando modelos de ejercicios simulados en Simulink, que demuestren el uso de las librerías en la práctica.
- Socializar a través del blog la creación de un manual de prácticas que sirva de apoyo para resolver problemas en el ámbito eléctrico utilizando el software Matlab.

#### **2.5 Tipo de Investigación**

 Una vez realizada la revisión de la información que ofrece Matlab para la investigación, se determinó que el desarrollo de la investigación será de tipo teóricopráctico, porque tiene como objetivo elaborar un manual, para la utilización en el laboratorio de computación de la carrera de mantenimiento eléctrico.

#### **2.5.1 Investigación bibliográfica y documental**

 Es la investigación, que trata de buscar una actividad inherente a la naturaleza humana; mediante la realización de la investigación bibliográfica, es la búsqueda de la verdad, con ayuda de un método, para poner al servicio de profesores y estudiantes, con un firme propósito que las conclusiones a que llegue el investigador sea el punto de partida para otros estudiosos del tema.

 De esta manera el proyecto presentado tiene mayor objetividad a la realidad y trata de contribuir al fortalecimiento de conocimientos.

#### **2.5.2 Investigación práctica y científica**

 Es la que tiene doble aspecto: el primero dice que ningún objeto puede ser transformado sin antes ser conocido, el segundo dice que la transformación de los objetos, sistemas y procesos requieren una fuerza capaz para modificarlos.

#### **2.6 Métodos**

 Es una manera de referirse al medio utilizado para llegar a un fin. El significado original es el camino que conduce a un lugar, aquí se encuentran los métodos de clasificación que permiten agrupar y separar en categorías los diversos conjuntos de estudios.

#### **2.6.1 Observación científica.**

La inspección y el estudio realizado por el investigador, por medio del empleo de software de Matlab, ayudado a precisar los aportes de esta investigación, de las cosas o hechos de interés social, tal como son o tienen lugar espontáneamente en el campo eléctrico.

La observación es que también fui estudiante de la carrera de Ingeniería en Mantenimiento Eléctrico, punto relevante para la motivación de crear una herramienta didáctica para los estudiantes.

#### **2.6.2 La recolección de información.**

En esta etapa se acudirá a diversos lugares de información como archivos, bibliotecas, hemerotecas, librerías, videotecas, internet, entre otros.

Además la investigación fue realizada en base al sílabo de la asignatura de Electrónica de Potencia, para lo cual fue necesario buscar libros digitales y documentos referentes con la catedra mencionada.

#### **2.7 Técnicas.**

Se considerará los criterios de profesores sobre la asignatura para lograr así un buen diseño y una mejor elaboración del material didáctico para realización de prácticas utilizando el manual.

Investigar el sílabo de la asignatura de Electrónica de Potencia, la cual será la base para la elección y el planteamiento de los ejercicios a proponer en el manual.

Analizar paso a paso como se realiza, modela y simula los ejercicios en Simulink.

Conseguir libros digitales para que la investigación la pueda seguir realizando de manera más rápida y efectiva, porque estos libros digitales darán la facilidad de tenerlos en equipos móviles, lo cual permite leerlos con más frecuencia.

 Para el diseño y realización del manual utilizar guías que permitan elaborar manuales de fácil comprensión para los educandos.

 Además de realizar los ejercicios simulados en la plataforma de Matlab, especialmente en Simulink, serán programados de acuerdo a los reglamentos eléctricos de Ecuador.

 Una vez concluida la parte de información sobre el uso correcto del software, luego serán programados paso a paso todos y cada uno de los ejercicios planteados.

 Creación de un blog donde se encuentre todas las prácticas del manual de forma digital, el siguiente link es el blog [https://manualdematlab2014a.site123.me](https://manualdematlab2014a.site123.me/)

## **2.8 Criterios de expertos**

La entrevista fue realizada a tres Docentes capacitados en el área de Electrónica de Potencia, para conocer los diferentes puntos de vista sobre la creación de un manual, como material de apoyo para la asignatura.

Las preguntas realizadas fueron las siguientes:

- ¿Usted ha impartido la asignatura de Electrónica de Potencia?
- ¿Por cuantos años dicto la asignatura de Electrónica de Potencia?
- ¿Qué recomendaría incluir en el manual de Matlab desde su punto de vista?
- ¿Qué complejidad debería tener un manual de Electrónica de Potencia?
- ¿Qué tan difícil es dictar Electrónica de Potencia sin una plataforma para simular?

Fueron consultados tres personas con título de Magister, ellos han dictado la catedra de Electrónica de potencia, en la Carrera de Ingeniería en Mantenimiento Eléctrico.

#### Ing. Claudio Otero.

Si ha dictado la asignatura de Electrónica de Potencia, por el tiempo de dos años, recomienda para que alguien utilice el manual debe tener conocimientos previos por que el contenido si va de la mano con el silabo de la asignatura, prefiere que el manual sea realizado en un nivel de complejidad media, la dificultad para comprender la asignatura teórica es muy alta por el grado de conocimientos previos que tienen los estudiantes.

Nota: En sus clases ya utilizo el manual con sus alumnos

#### Msc. Ricardo Araguillin

Si ha dictado la asignatura de Electrónica de Potencia, por el tiempo de un año, recomienda agregar ejercicios concernientes a los temas propuestos en el silabo, propone agregar ejercicios para que sean enviados a los estudiantes, el nivel de complejidad considera que debe ser de un nivel intermedio, que permita al estudiante comprender el funcionamiento de los dispositivos electrónicos de potencia, considera que es complejo dictar la asignatura porque no todos los estudiantes llegan con el mismo nivel en conocimientos de materias anteriores.

#### Msc. Pablo Méndez

Si ha dictado la asignatura de Electrónica de Potencia, por el tiempo de cinco años, recomienda que el manual sea una guía de prácticas siguiendo los parámetros propuestos en el silabo de la asignatura, la complejidad debe ser de media a alta, basada en la programación de la asignatura, lo difícil era no disponer de un laboratorio de Electrónica de Potencia que permita la utilización de herramientas básicas en el proceso de enseñanza aprendizaje.

Las entrevistas fueron realizadas a las tres personas, textualmente todas sus respuestas se encuentran en el anexo 7.

## **2.9 Sílabo de Electrónica de Potencia**

Es una guía de educación diseñada de forma ordenada para el estudiante de la carrera de Ingeniería Eléctrica.

Descripción de la Asignatura

La materia de Electrónica de Potencia está dirigida a comprender, analizar e implementar sistemas de conversión de energía aplicados a sistemas de baja, media y alta tensión. Para ello, se revisa los conceptos y el control de los elementos semiconductores de potencia y su diferencia con los elementos electrónicos aprendidos en niveles inferiores. Con respecto a la conversión de energía se analiza, implementa y controla los circuitos DC-DC, DC-AC, AC-DC, y AC-AC. Estos circuitos se aplican en varias áreas como: energías renovables, movilidad eléctrica, sistemas de alto voltaje, movilidad informática. Convirtiéndose un módulo importante e indispensable para la formación de un Ingeniero Eléctrico.

Los temas fueron tomados del sílabo de Electrónica de Potencia del semestre 2019 que tiene como autor(a) la Dr. Ana Cabrera, Docente de la carrera de Ingeniería Eléctrica.

## **Unidades curriculares (Estructura de la asignatura)**

Dispositivos semiconductores de potencia

Introducción y motivación de la asignatura

Dispositivos semiconductores de potencia. Características y aplicaciones

Pérdidas estáticas y dinámicas de elementos de potencia

Circuitos de disparo.

Conversores DC-DC y Conversores DC-AC

Conversor reductor (Buck)

Conversor Elevador (Boost)

Conversor elevador-reductor

Aplicaciones y Análisis

Conversores DC-AC: monofásico

Conversores DC-AC.Circuitos trifásicos

Técnicas de modulación y aplicaciones

Rectificadores y conversores AC-AC

Conversores AC-AC. Análisis circuitos monofásicos

Conversores AC-AC, trifásicos. Análisis

Conversores AC-AC aplicaciones

Rectificadores controlados y no controlados

Rectificadores trifásicos de 3 y 6 pulsos

Aplicaciones de conversores AC-DC

Aplicaciones Generales

 Como ayuda adicional y para mantener la información actualizada se propuso la implementación de un blog, el cual se actualizará semestralmente acorde a los cambios que tenga el sílabo y las nuevas herramientas de Simulink para el uso en electricidad.

 La información completa del sílabo se encuentra en el anexo 6. Además el documento en formato PDF se puede descargar directamente del blog.

Blog: [https://manualdematlab2014a.site123.me](https://manualdematlab2014a.site123.me/)

# **2.10. Análisis paso a paso de un ejercicio en Simulink.**

## **2.10.1 Ventana principal de Matlab**

La ventana principal del Matlab Incluye 4 partes principales (Fig. 28) estas son: Barras de herramientas y menú; Workspace (Espacio de trabajo); ventana de comandos, o editor de scripts; Navegador de directorios

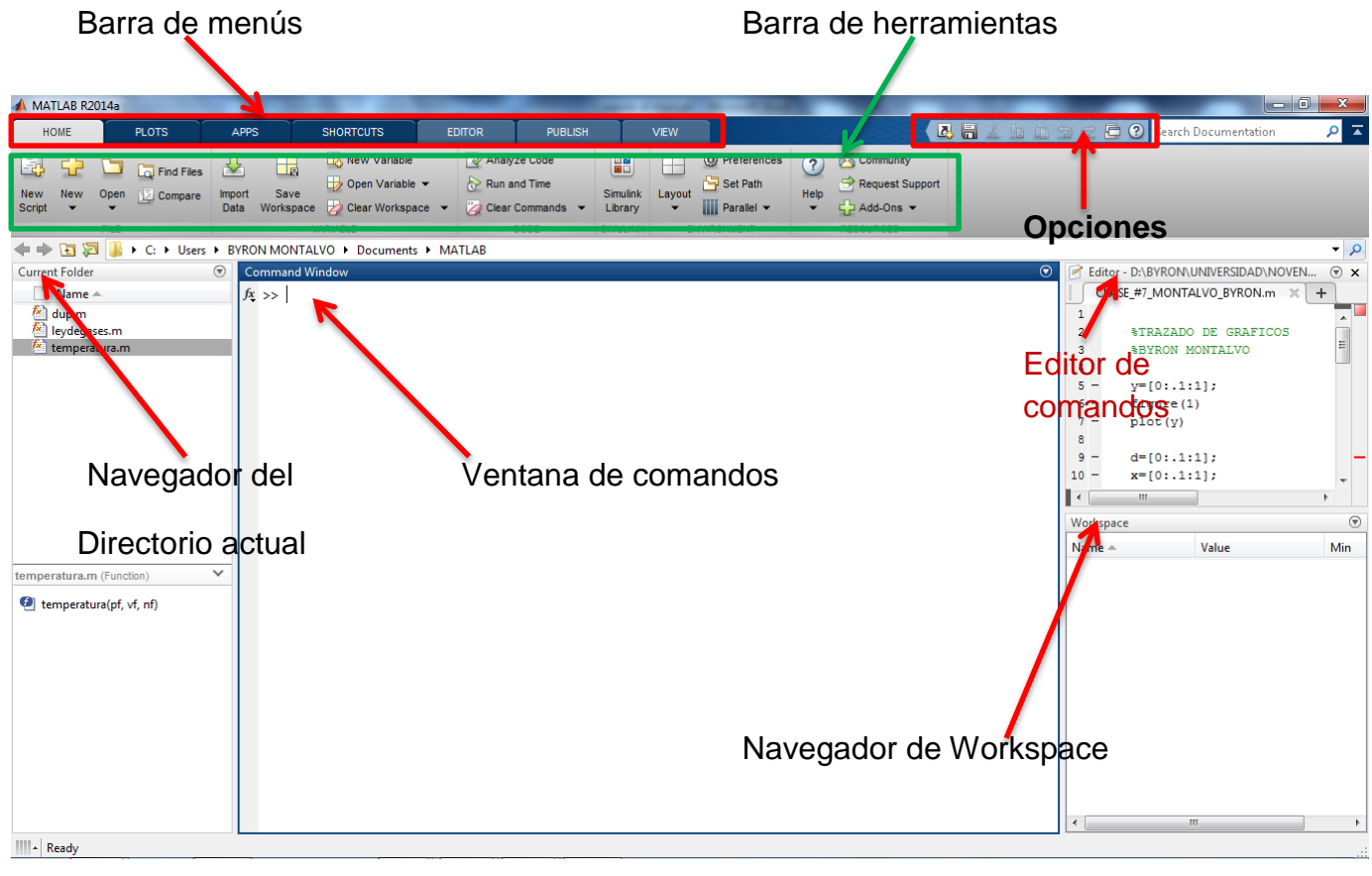

 Fig. 28. Ventana principal de Matlab Fuente: Matlab R2014a

#### **2.10.2 Barra de menús**

La barra de menús (Fig. 28), se encuentra ubicada en la parte superior izquierda de la ventana, es la que contiene las siguientes opciones:

Home: tiene las principales opciones en general para editar, comparar, y programar

Plots: posee opciones variadas para las gráficas, donde se puede seleccionar un diseño para ser graficado en dos dimensiones o tres dimensiones.

Apps: posee opciones de aplicaciones definidas para diferentes aspectos, como son para: análisis de señales, instrumentos de control, símbolos de biología, sistemas de identificación.

Shortcuts: son los accesos directos para los comandos de programación.

Editor: Proporciona opciones para editar algún programa ya realizado.

Publish: Ofrece opciones para editar el programa que ya este realizado.

View: ofrece opciones de visualización de la programación ya realizada en el editor.

# **2.10.3 Barra de herramientas**

 En la barra de herramientas del Fig. 28, se encuentra ubicada en la parte superior izquierda bajo la barra de menús, depende de la programación algunas serán seleccionables y otras no.

**New Script:** Opción para realizar una nueva programación (Fig. 29).

**New:** Opción para abrir una nueva programación (Fig. 29).

**Open:** Sirve para abrir un documento o programa de Matlab (Fig. 29).

**Find Files:** Opción para encontrar algún documento (Fig. 29).

**Compare:** Ayuda a comparar entre dos Script (Fig. 29).

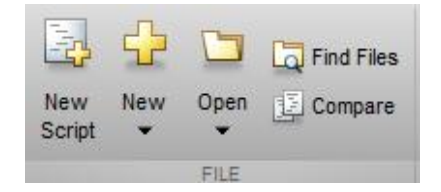

Fig. 29. Barra de herramientas FILE Fuente: Matlab R2014a

**Import Data**: Realiza la opción de importar datos guardados (Ver Fig. 30).

**Save Workspace:** Opción para guardar la información realizada en el workspace (Ver Fig. 30).

**New Variable**: Es la opción de ingreso de una nueva variable (Fig.30).

**Open Variable**: Es la opción para abrir una nueva variable (Fig.30).

**Clear Workspace:** Realiza la limpieza de líneas de programación realizadas que se guardan en el workspace. (Fig. 30).

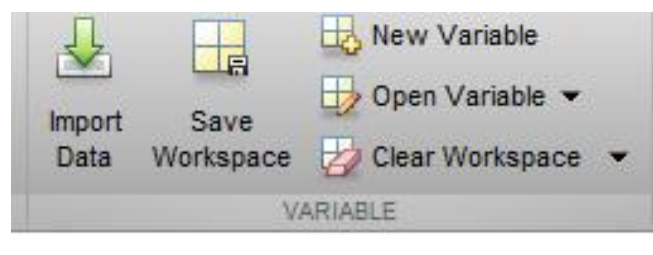

Fig. 30. Barra de herramientas VARIABLE Fuente: Matlab R2014a

**Analyze Code:** Realiza la actividad de analizar un código de la programación (Ver Fig. 31).

**Run and Time:** Ejecutar y el tiempo de las líneas de programación (Ver Fig. 31).

**Clear Commands:** Limpia los comandos guardados o pre-establecidos (Ver Fig. 31).

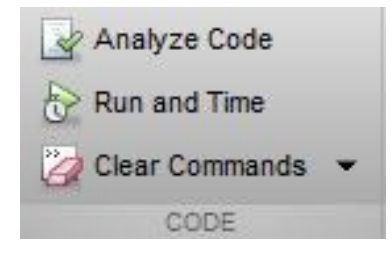

 Fig. 31. Barra de herramientas CODE Fuente: Matlab R2014a

**Simulink Library:** Opción de ingreso a la parte de las librerías de Simulink, además de ser la ventana que se utiliza en el presente manual (Ver Fig. 32).

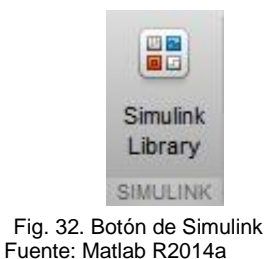

**Layout:** Proporciona opciones de configuración de presentar visualmente la ventana principal de Matlab (Ver Fig. 33).

**Preferences**: opción para configurar las ventanas de trabajo (Ver Fig. 33).

**Set Path:** conjunto de opciones o caminos de visualización (Ver Fig. 33).

**Parallel:** opciones para la ubicación del lugar de trabajo o de programación (Ver Fig. 33).

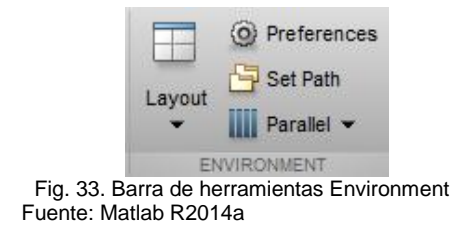

**Community:** Comunidad que trabaja con la plataforma de Matlab (Fig. 34).

**Request Support:** Pedir requerimiento de soporte técnico sobre problemas de funcionamiento del programa Matlab (Ver Fig. 34).

**Add-Ons:** Opción para implementar más aplicaciones de ayuda para los trabajos o programaciones (Ver Fig. 34).

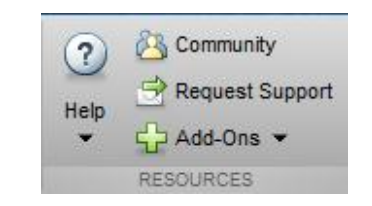

Fig. 34. Barra de herramientas Resources Fuente: Matlab R2014a

#### **2.10.4 Opciones**

 Las opciones se encuentran ubicadas en la parte superior derecha del Gráfico 28, que consta de las siguientes partes como son:

cut (cortar), copy (copiar), paste (pegar), save (guardar), shortcuts (nuevo acceso directo), undo (atrás), redo (adelante), help (ayuda) (Ver Fig. 35).

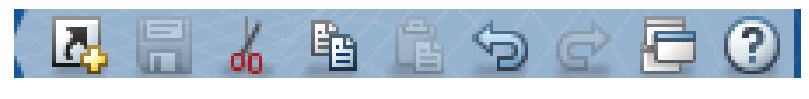

Fig. 35. Opciones de Matlab Fuente: Matlab R2014a

#### **2.10.5 Ventana de comandos**

Se encuentra ubicada en la parte central de la Fig. 28, muestra un mensaje con la siguiente forma  $\sqrt{k}$  >>. Permite escribir los comandos, y probar las simulaciones pulsando <Intro> (ENTER). Si por algún motivo desea interrumpir la ejecución de la programación utilice el comando <ctrl> + <c>.

Los comandos ejecutados en la ventana de comandos se almacenan en la *historia de comandos* de la ventana (ver Fig. 28). Para repetir un comando ya utilizado, simplemente haga doble click en el comando en la ventana de la historia.

#### **2.10.6 Workspace**

 El Workspace (Espacio de trabajo) en la Fig. 28, se encuentra ubicada en la parte inferior derecha, la principal utilidad es visualizar las variables que se están programando y las dimensiones que tienen las mismas.

#### **2.10.7 Editor de comandos**

 Espacio para realizar programación (Fig. 28), creando ficheros de comandos de Matlab, que llevan la extensión .m (scripts)

## **2.10.8 Navegador directorio actual**

 Ofrece información sobre carpetas o ficheros de proyectos ya realizados y que se encuentran la base de datos de Matlab. Muestra la carpeta de trabajo.

## **2.10.9 Simulink**

Para ingresar a Simulink la opción más fácil es a través del botón Simulink que se encuentra en la barra de herramientas de la Fig. 32, o desde la línea de comandos mediante la orden: >> simulink

 La biblioteca de Simulink como muestra en la Fig. 36, proporciona un entorno gráfico al usuario que facilita el análisis, diseño y simulación de sistemas, al incluir una serie de rutinas que resuelven los cálculos matemáticos, junto con una sencilla interfaz para su uso.

El conjunto de componentes incluidos junto al programa Simulink, incluye bibliotecas de fuentes de señal, dispositivos de presentación de datos, sistemas lineales y no lineales, conectores y funciones matemáticas.

Entre otros de ser necesario, se pueden crear nuevos bloques a medida según las necesidades del usuario.

## **2.10.10 Vent**a**na de Simulink (Library Simulink Browser)**

Para abrir las librerías de herramientas de Simulink se debe dar click sobre el botón Library Browser que se encuentra en la ventana de comandos, aparece la ventana como en la Fig. 36.

Las librerías se dividen según sus funciones o aplicaciones, a continuación presenta las librerías que ofrece Simulink.

- **Discrete (discreto)**
- Math (funciones para trigonometría, aritmética,etc)
- **Continuous (continuo)**
- Sinks (muestran resultados)
- **Tablas y funciones (llamar funciones de Matlab)**
- **Sources (fuentes de señales)**
- Signals & Systems (multiplexores y demultiplexores, buses)
- **Subsitemas (Sistema dentro de otro sistema)**

| <b>DE</b> Simulink Library Browser                                             | $\mathbf{x}$<br>Θ.<br><b>D</b>                                    |
|--------------------------------------------------------------------------------|-------------------------------------------------------------------|
| File<br>Edit<br>View<br>Help                                                   |                                                                   |
| $ \mathbf{M}$ $\odot$<br>图<br>Enter search term<br>$\rightarrow$               |                                                                   |
| Libraries                                                                      | Fre <sup>4</sup> J<br>Library: Simulink<br>Search Results: (none) |
| 內<br>Simulink<br>Þ                                                             | Commonly Used                                                     |
| ħ<br>Aerospace Blockset<br>D                                                   | <b>Blocks</b>                                                     |
| ጜ<br>Communications System Toolbox<br>D<br>Computer Vision System Toolbox<br>D |                                                                   |
| $\mathbf{F}$<br>ħ<br>Control System Toolbox                                    | Continuous                                                        |
| <b>2 DSP System Toolbox</b><br>Þ                                               |                                                                   |
| ኳ<br>Data Acquisition Toolbox                                                  | <b>Discontinuities</b>                                            |
| ħ<br><b>Embedded Coder</b><br>D                                                |                                                                   |
| Pa Fuzzy Logic Toolbox<br>D                                                    | Ξ                                                                 |
| ħ<br>Gauges Blockset<br>D                                                      | <b>Discrete</b>                                                   |
| ħ<br><b>HDL Coder</b><br>Þ<br>Ξ<br>HDL Verifier<br>$\triangleright$            |                                                                   |
| ha Image Acquisition Toolbox                                                   | Logic and Bit<br>端<br>Operations                                  |
| ኳ<br><b>Instrument Control Toolbox</b>                                         |                                                                   |
| Model Predictive Control Toolbox                                               | Lookup Tables<br>y-f[u)                                           |
| Neural Network Toolbox<br>ካ<br>D                                               |                                                                   |
| ኳ<br><b>OPC Toolbox</b>                                                        | Math                                                              |
| Real-Time Windows Target<br><b>Report Generator</b>                            | Operations                                                        |
| <b>Robust Control Toolbox</b><br>ካ                                             |                                                                   |
| ħ<br>SimEvents<br>D                                                            | Model<br>Verification                                             |
| ħ<br><b>SimRF</b><br>D                                                         |                                                                   |
| 內<br>D<br>Simscape                                                             | Model-Wide                                                        |
| ħ<br>Simulink 3D Animation<br>D                                                | M Isc<br><b>Utilities</b>                                         |
| ħ<br>Simulink Coder<br>Þ                                                       | Ports &                                                           |
| P.<br><b>Simulink Control Design</b><br>D                                      | Subsystems                                                        |
| ħ<br>Simulink Design Optimization<br>Þ                                         |                                                                   |
| Showing: Simulink                                                              |                                                                   |

Fig. 36. Simulink Library Browser Fuente: Matlab R2014a

# **2.10.11 Elementos de un modelo de Simulink**

Generalmente los modelos en Simulink constan de tres elementos básicos.

- **Inputs o sources (entradas)** En esta parte se tiene a: generadores de funciones, señales creadas en Matlab, Constantes, ondas sinusoidales.
- Diagrama de bloques.

Sistemas modelados, es un sistema que se realiza en base a la correcta conexión de bloques, que realicen una función determinada en conjunto, pueden ser bloques como: Integrator, Add, Gain, Resistencias, inductancias, capacitancias y otras.

■ Outputs o Sinks (salidas) Son los bloques de Simulink que ayudan a visualizar los resultados obtenidos de los sistemas modelados, los cuales pueden ser: ficheros, osciloscopios, gráficos.

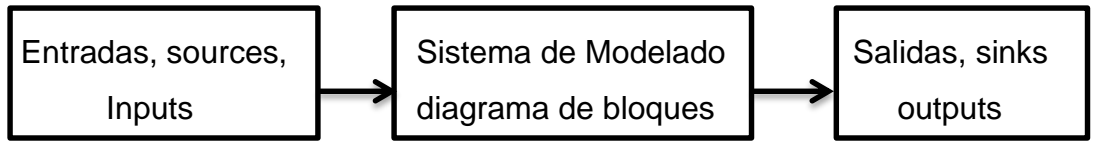

Fig. 37. Elementos de un modelo de Simulink Fuente: Autor

# **2.10.12 Pasos para crear un modelo en Simulink**

- $\triangleright$  Abrir el programa Matlab.
- $\triangleright$  Abrir la ventana de Simulink
- Luego click en el icono de Nuevo modelo (New model)
- $\triangleright$  Añadimos bloques para la simulación
- Conectar los bloques (coherentemente)
- $\triangleright$  Cambiar las etiquetas y personalizar los nombres
- $\triangleright$  Parametrizar los bloques y de igual manera la simulación
- $\triangleright$  Ejecutar y modificar

El ejercicio 1 muestra cómo realizar un ejercicio paso a paso (MathWorks, Matlab, 2014).

## **2.11 Práctica de utilización de bloques.**

## **2.11.1 Suma entre dos números**

 La función suma en matemáticas es la primera y básica en el aprendizaje de la vida estudiantil, la suma de dos números enteros se puede realizar en Matlab y la misma suma se puede realizar en Matlab mediante bloques en Simulink como indica en la Fig. 38 (Zill, 2009).

 A continuación se presenta la forma básica para realizar un ejercicio matemático, mediante la conexión y programación de bloques, que se encuentran en las librerías de Simulink.

## **2.11.2 Ejercicio 1. Suma entre dos números enteros**

Realizar la suma en Simulink, utilizando dos bloques para sumar valores, y el bloque que realice la suma de los mismos, además el resultado debe ser mostrado en display y graficar en el osciloscopio.

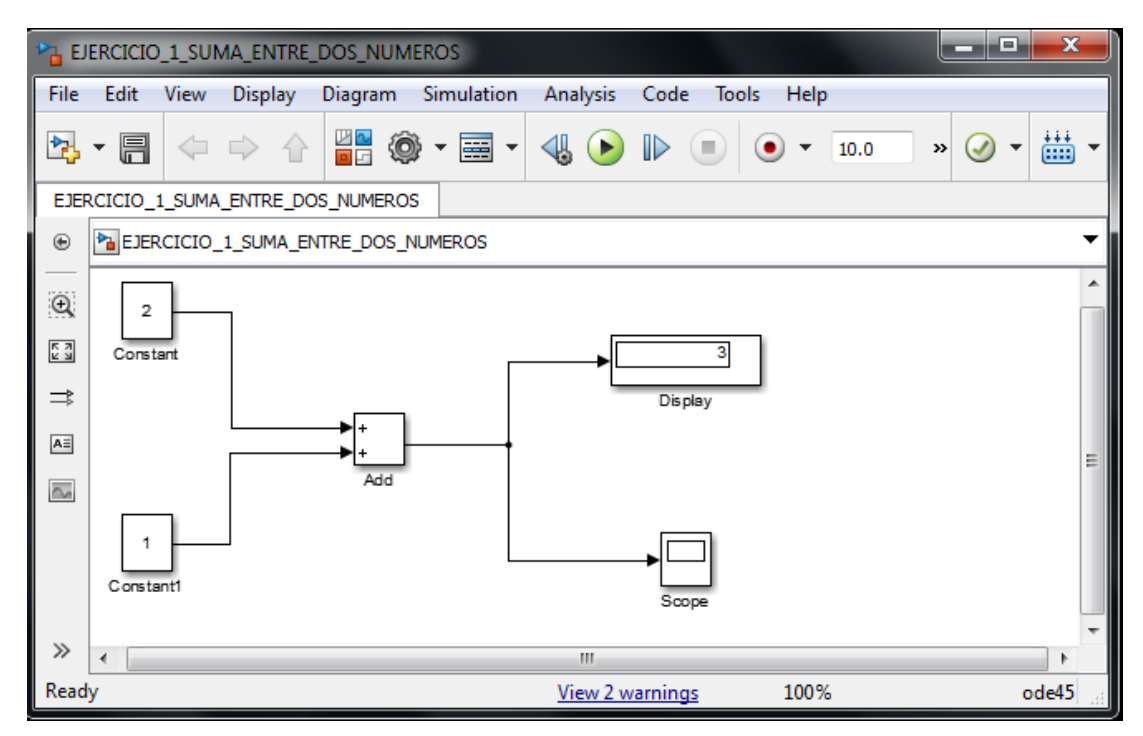

Fig. 38. Suma entre dos números Fuente: Autor

## **2.11.3 Pasos para iniciar a desarrollar un ejercicio**

- Ingresar en el icono Matlab que se muestra luego de la instalación del programa, en el escritorio del computador.
- Click en Simulink, se encuentra en la barra de herramientas como muestra el Gráfico 32.
- Click en el icono de New model  $\boxed{p}$  que muestra en la Fig. 39

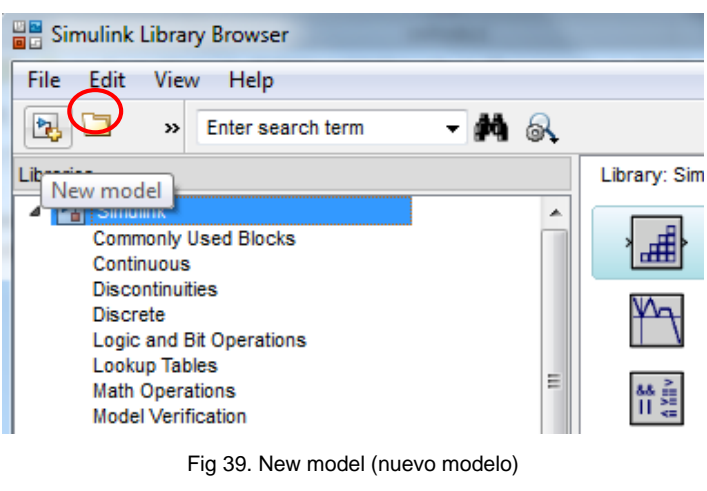

Fuente: Matlab R2014a

 También se puede pulsar sobre el menú File…New…Model como se muestra en la Fig. 40.

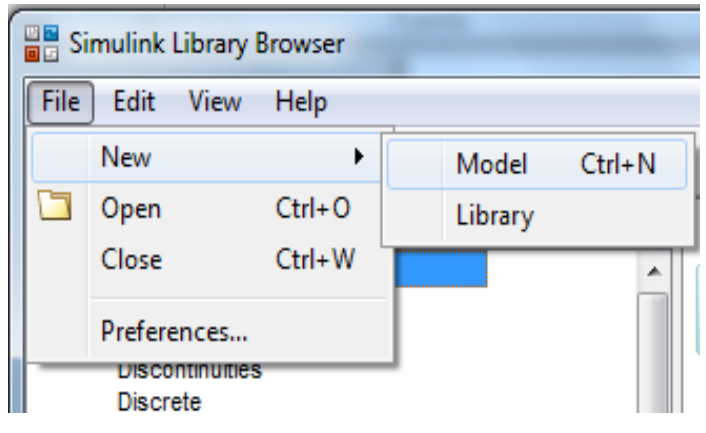

Fig 40. File – New – Model (nuevo modelo) Fuente: Matlab R2014a

 Luego aparece la ventana de trabajo como muestra en la Fig. 41, es el espacio o lugar donde se agregan los bloques.

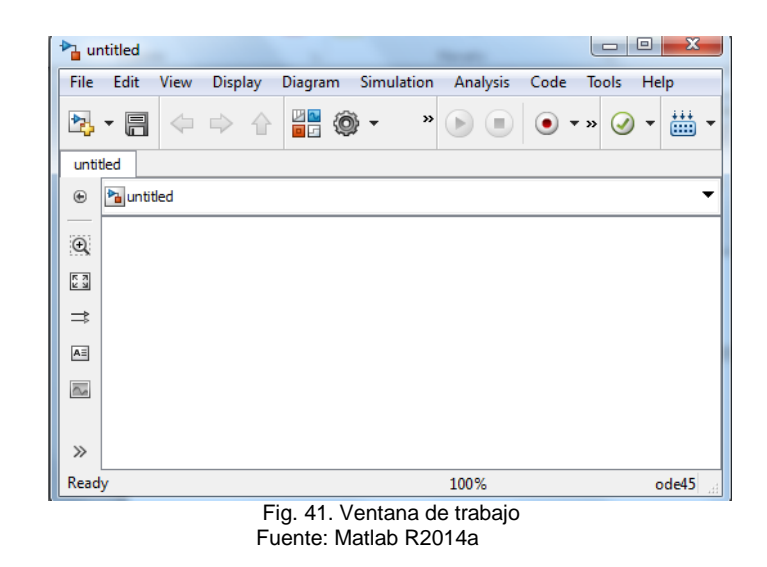

 Para agregar bloques a la ventana de trabajo, se debe seleccionar desde la ventana del Gráfico 36, luego arrastrar hasta la ventana de trabajo como muestra el Gráfico 42, repetir este paso hasta pasar todos los bloques a utilizar en la programación, como en el Gráfico 38.

En la librería Sources de Simulink se encuentra el bloque *constant*, el cual se puede mover a la ventana de trabajo como en el Gráfico 42, para realizar la suma de los dos números se utiliza dos bloques *Constant*.

Luego en la librería *Math Operations* de Simulink se encuentra el bloque *Add*, que ayuda en el proceso de sumar dos números enteros, en el diseño del ejercicio 1 de suma se utiliza solo un bloque *Add*.

Para obtener los resultados en gráfico, buscar en la librería *Sink* de Simulink el bloque *Scope* y *Display*, que ayudan a graficar el resultado de la suma de los dos números.

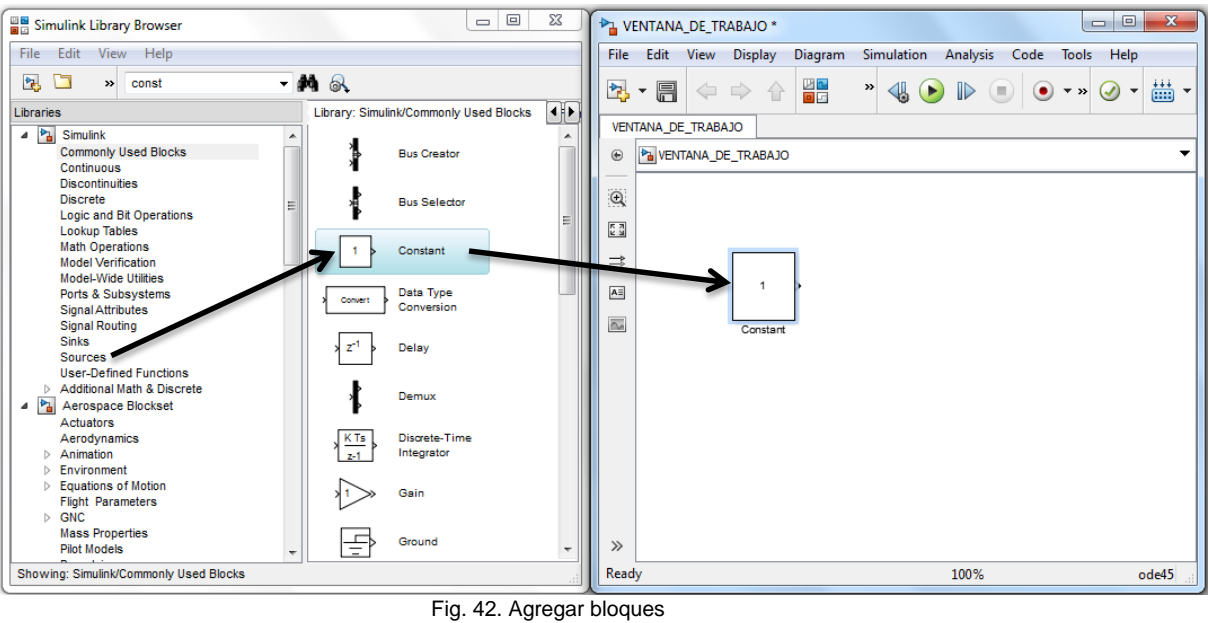

Fuente: Matlab R2014a

 Conectar los bloques, de forma fácil mantener presionado el botón izquierdo del mouse en la salida o entrada de un bloque, y arrastrar hasta llegar a otra entrada o salida del bloque al cual se desea conectar como muestra en la Fig. 43.

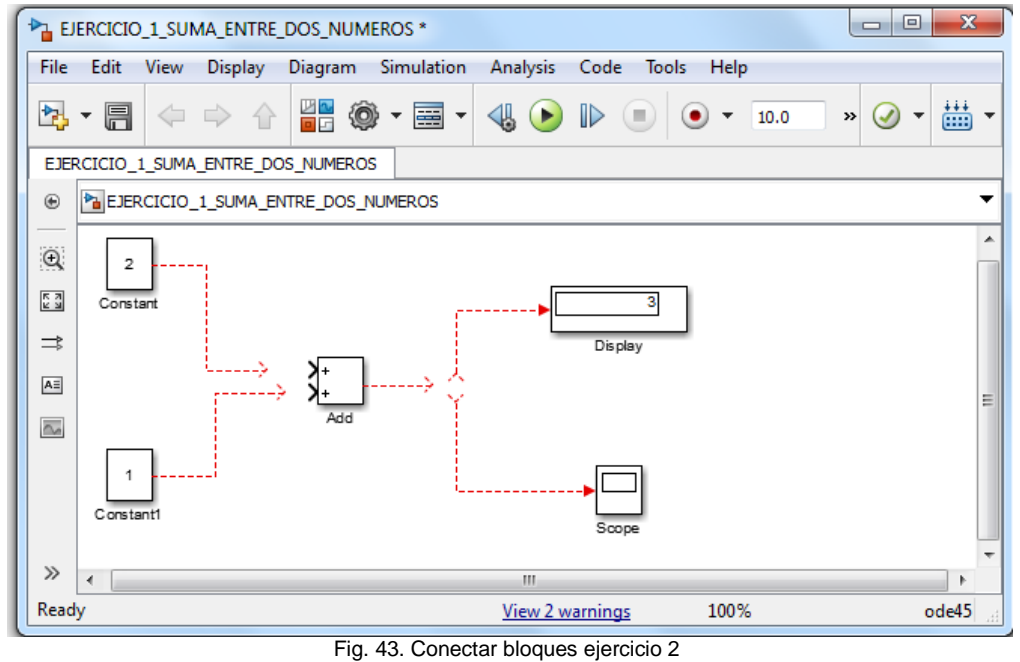

Fuente: Autor

 Mover bloques o cambiar de tamaño, se realiza de la siguiente manera, seleccionar el bloque, aparecen puntos en sus esquinas que sirven para arrastrar con el mouse y cambiar de tamaño, si mantenemos presionado el botón izquierdo del mouse dentro del bloque y se arrastra para cambiar de ubicación dentro de la ventana de trabajo, como se muestra la Fig. 44.

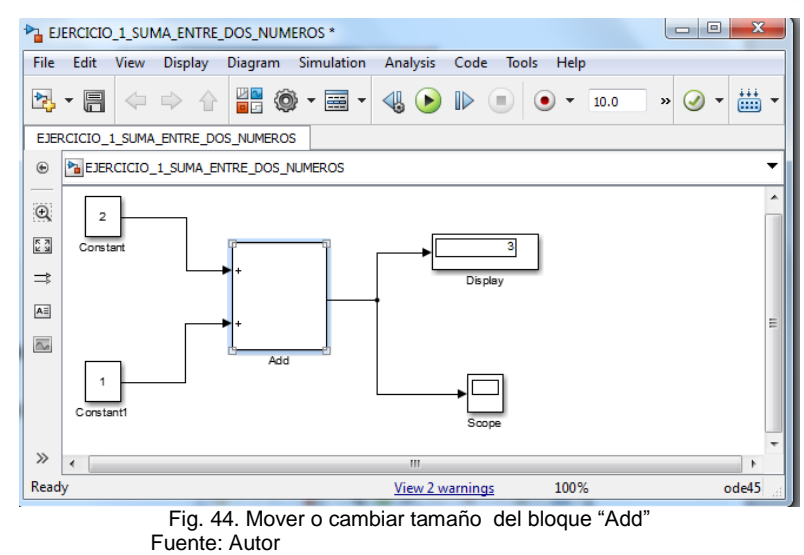

 Modificar etiquetas, para realizar el cambio de nombre en las etiquetas: Dar click en la etiqueta que viene por default y editar, como se muestra la Fig. 45, además para agregar anotaciones dar doble click en el fondo y escribir el texto.

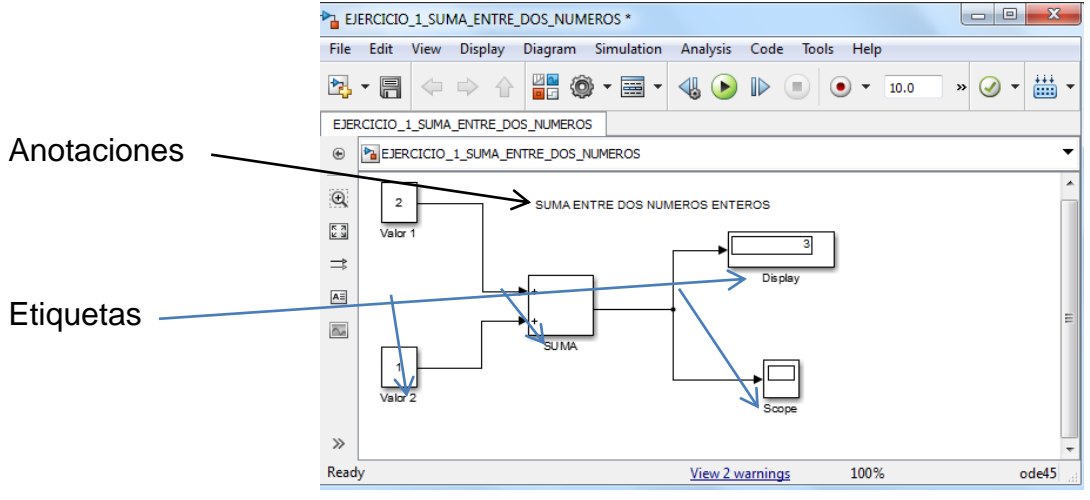

Fig. 45. Cambiar etiquetas y agregar anotaciones Fuente: Autor

 Parámetros de los bloques, para editar o cambiar los valores que vienen los bloques por default, dar doble click en el bloque que se necesite cambiar, los parámetros del display y osciloscopio.

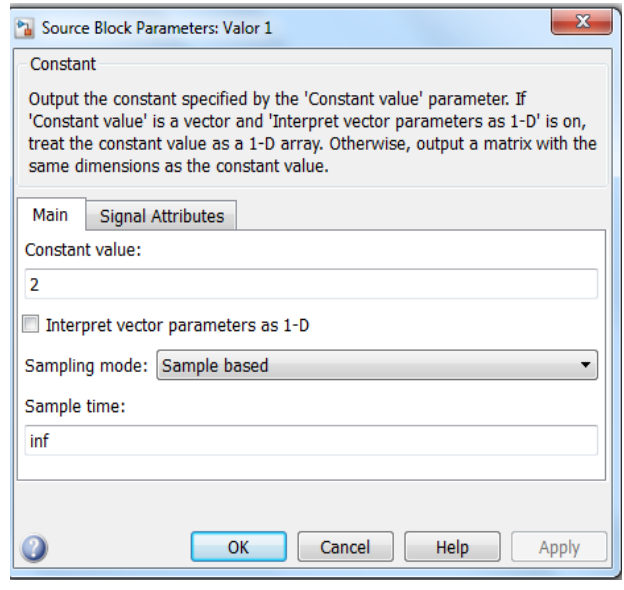

Fig. 46. Parámetros del bloque de constantes. Fuente: Matlab R2014a

Además los valores de los parámetros del presente ejercicio se pueden editar como se muestra la Fig. 46 y 47.

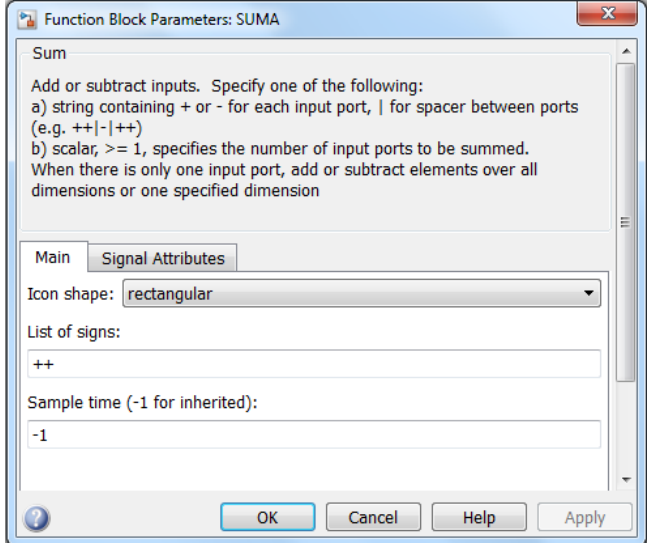

 Fig. 47. Parámetros del bloque Add "SUMA" Fuente: Matlab R2014a

 Para guardar el modelo en Simulink, seguir los siguientes pasos: Hacer click en File  $\rightarrow$  Save, ver Gráfico 48. Los modelos en Simulink tienen el sufijo .mdl En la ventana de programar los comandos de Matlab también se puede abrir el modelo ubicando el nombre del documento guardado.

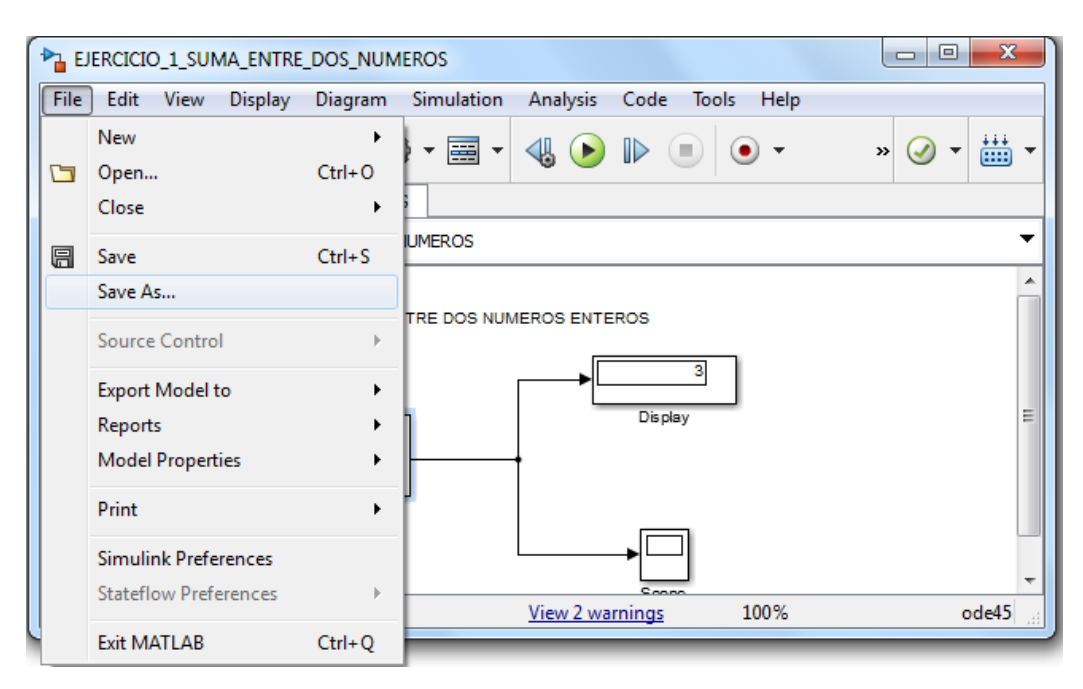

Fig. 48. Guardar ejercicio de Simulink Fuente: Matlab R2014a

- Los pasos para ejecutar la simulación del modelo creado, son los siguientes:
	- Mantener o cambiar los parámetros de simulación
	- Poner en ejecución la simulación desde la ventana del modelo
	- Mantener o cambiar valores del modelo
	- En Matlab se utiliza los valores obtenidos en la simulación
	- Variables definidas en Matlab y Simulink
	- Iniciar la simulación desde la línea de comandos

Mantener o cambiar los parámetros de simulación, ver la Fig. 49

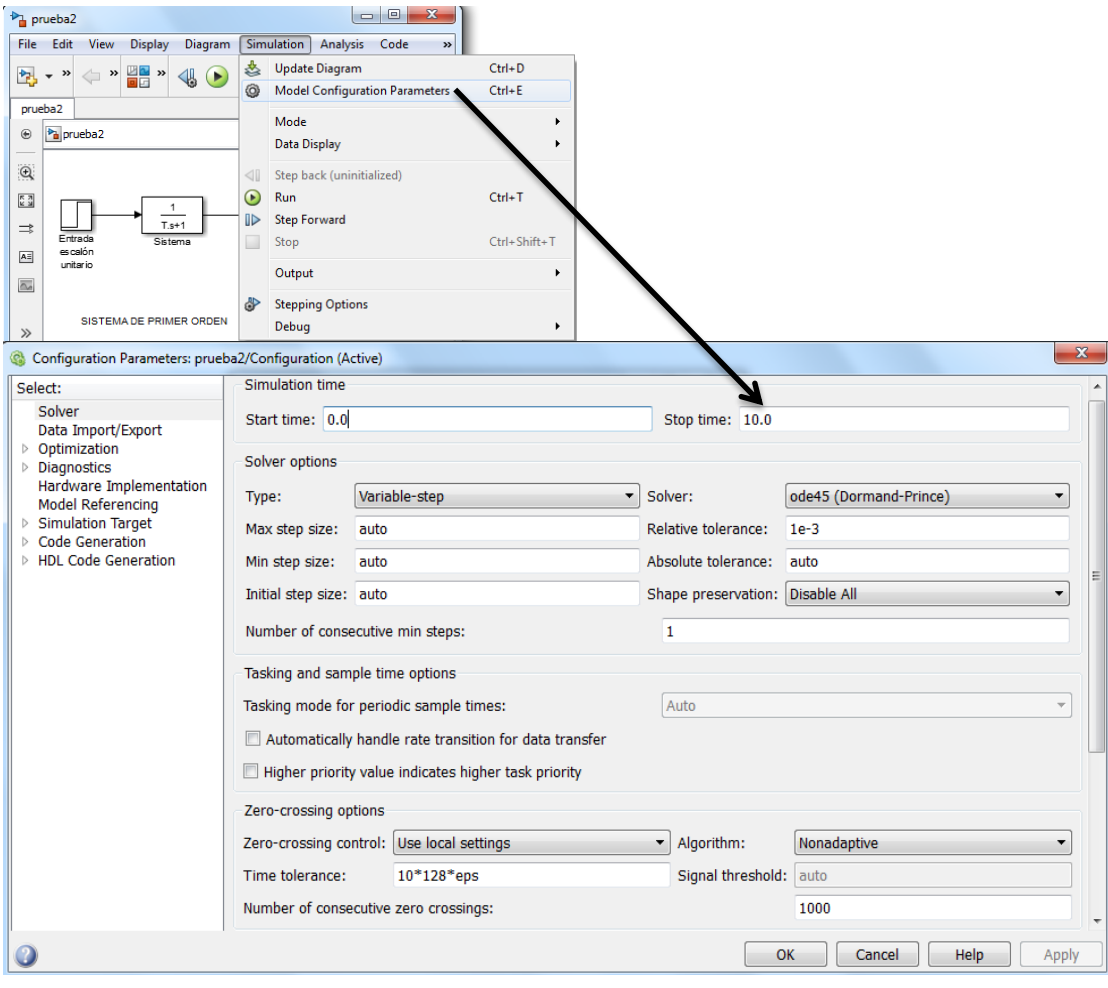

Fig. 49. Parámetros de simulación de Simulink Fuente: Matlab R2014a

En los parámetros de la simulación Solvers son los más importantes con la siguiente lista de opciones:

- Ode45: Es el mejor de todos por tal motivo viene por default y primera opción, la rapidez y precisión lo hace mejor comparado con ode23 las demás opciones, es recomendado como un primer método de simulación.
- Ode23: Ayuda en las simulaciones con tolerancias amplias y en presencia de una ligera rigidez (MathWorks, Matlab, 2014).
- Ode113: Ayuda en problemas con poca tolerancias y además cuando la simulación ocupa mucho tiempo.
- Ode15s: Ayuda a solucionar problemas en un orden variable y de características rígidos, si dado el caso el Ode45 resulto con fallas en la simulación, puede optar por escoger el Ode15s.
- Ode23: Ayuda a resolver las simulaciones con tolerancias brutas, actúa mejor que Ode15s, y Ode23s en la parte de tolerancias.

Aquí en la Fig. 50 están más parámetros que afectan en la entrada/salida de datos al modelo y desde el modelo.

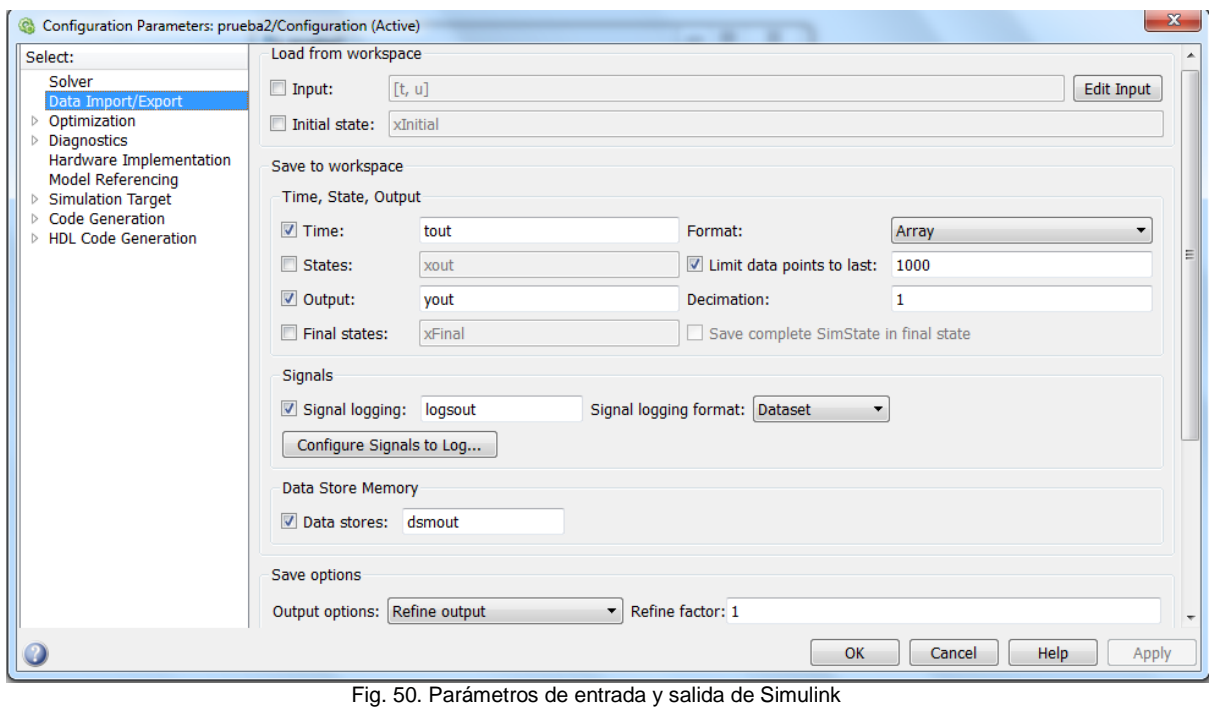

Fuente: Matlab R2014a

 Poner en ejecución la simulación desde la ventana del modelo, dar click en el icono start / Run o también buscar en el menú Simulation luego buscar la opción start / Run y dar click, ver la Fig. 51.

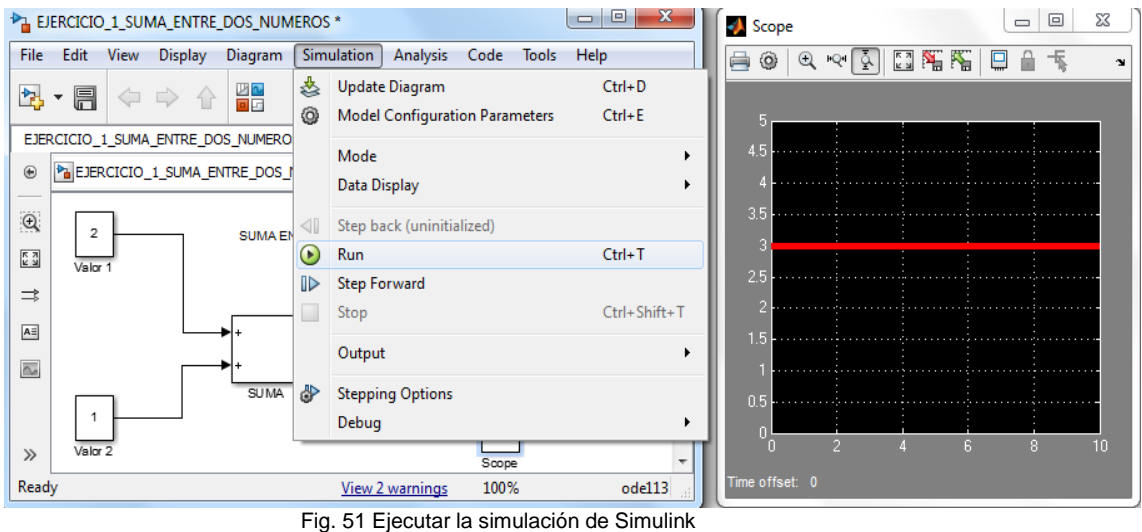

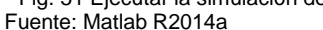

 Los resultados son presentados en el osciloscopio y en el display como indica la Fig. 52, el resultado del ejercicio es de 3 la suma de dos números, programados en Simulink.

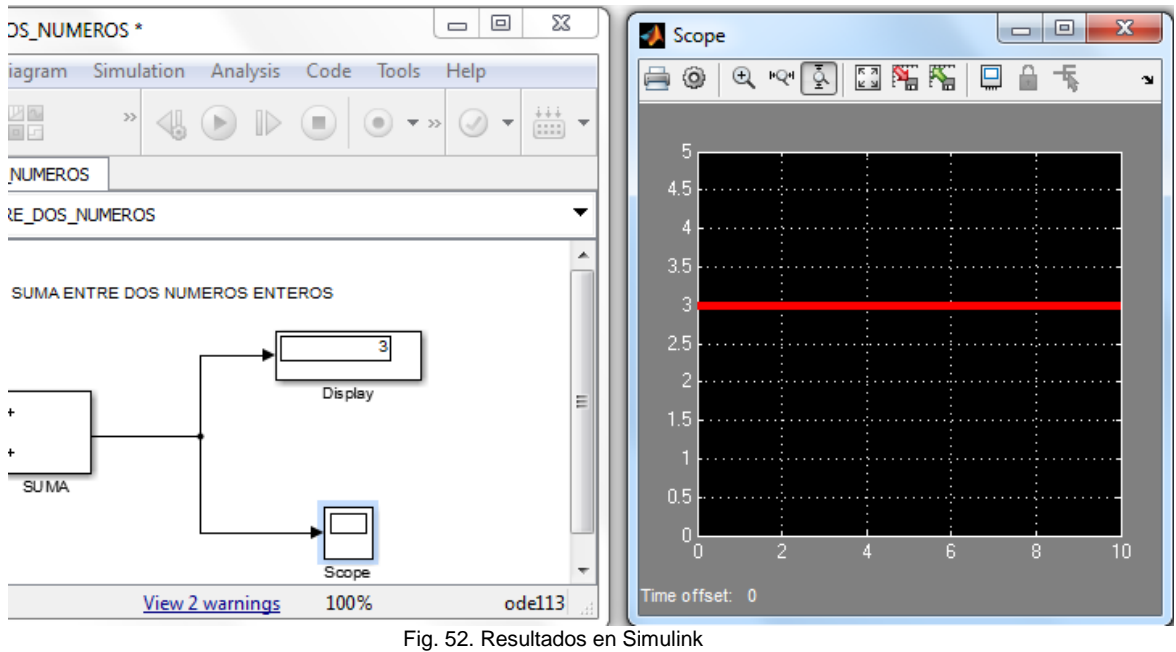

Fuente: Matlab R2014a

# **2.12 Libros de investigación de Matlab**

Los siguientes libros fueron analizados para dar lineamientos ordenados de la teoría de Matlab y Simulink.

## **Guía de usuario cajas de herramientas.**

Libro de guía para los usuarios que deseen obtener conocimientos sobre las cajas de herramientas y librerías, además de los datos y estructuras de las cajas de herramientas.

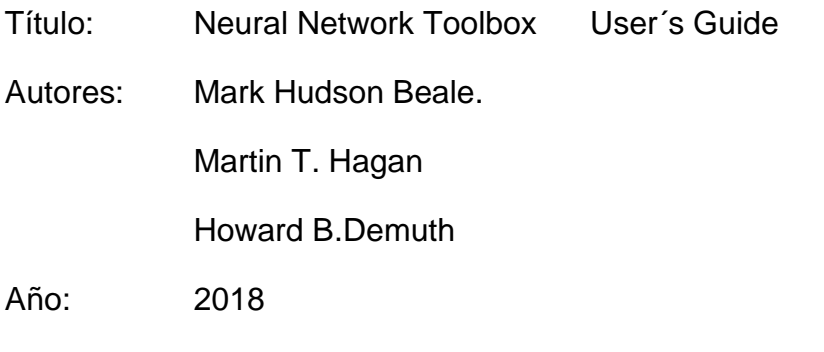

# Link: <https://archive.org/details/MatlabAndSimulink>

# **Modelaje y simulación de sistemas usando Matlab y Simulink**

El libro trata sobre la introducción a sistemas, también de clasificaciones, lineamientos, tiempos continuos, tiempos discretos, síntesis de sistemas, modelando sistemas, características de los modelos, formulación del espacio de un sistema, sistemas dinámicos, uso de flujo de diagramas, simulaciones.

Título: Modeling and Simulation of Systems Using Matlab and Simulink

Autor: Devendra K. Chaturvedi

Año : 2010 by Taylor and Francis Group, LLC

Link:

[https://archive.org/details/ModelingAndSimulationOfSystemsUsingMatlabAndSimul](https://archive.org/details/ModelingAndSimulationOfSystemsUsingMatlabAndSimulink) [ink](https://archive.org/details/ModelingAndSimulationOfSystemsUsingMatlabAndSimulink)

## **Guia Matlab**

El libro dispone de información operaciones lógicas, programas guardados, integrales, entradas y salidas, mas códigos, programación orientada a objetos, los símbolos matemáticos de toolbox, códigos optimizados.

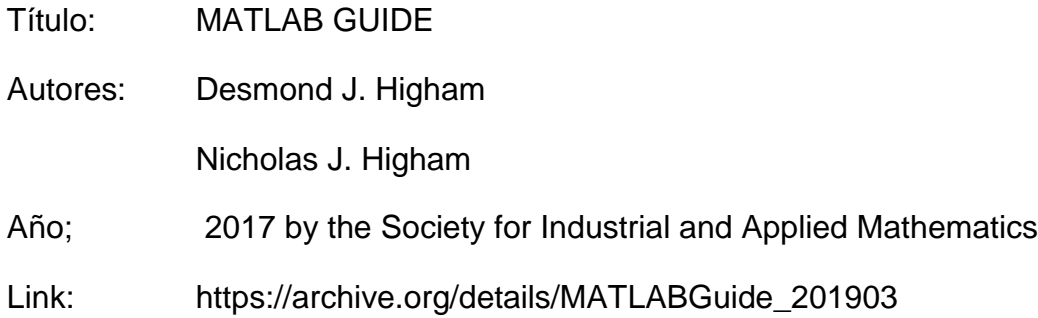

## **Gráficos de Matlab**

El documento comprende una serie de Gráficos que se puede realizar con Matlab, además se puede interpretar con los diferentes resultados obtenidos de las simulaciones propuestas.

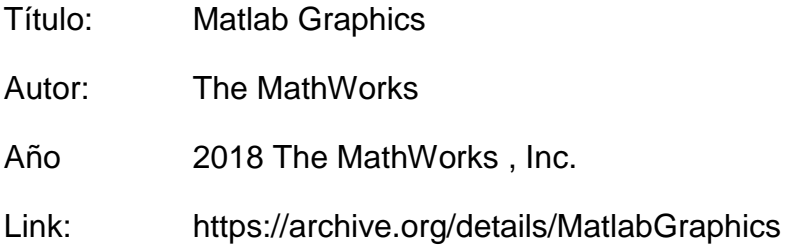

## **Primer Matlab**

El documento trata sobre cómo acceder a Matlab, funciones escalares, funciones de vectores, text string, comparación de algoritmos, Gráficas.

Título: Matlab Primer

Edición: Third Edition

Año: 1993 by Kermit Sigmon
#### **Una Introducción a Matlab**

El libro consiste en el contenido sobre algunos usos del software Matlab, también operaciones matemáticas, importar y exportar datos, gráficos, definir funciones, análisis de curvas,

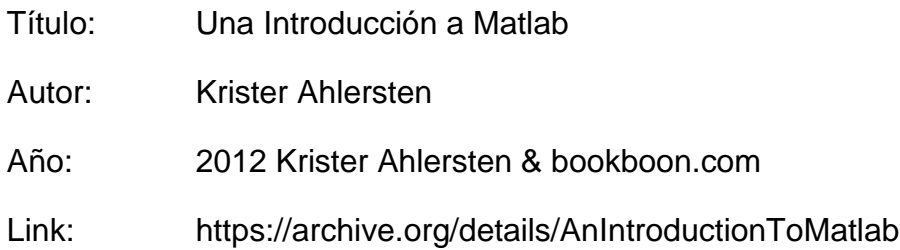

#### **Informática científica con Matlab**

El libro comprende sobre los siguientes temas relevantes: Lenguaje matemático del computador, Fundamentos de Matlab, control de estructuras de Matlab, cálculos de problemas, Algebra lineal, transformada de la integral, ecuaciones diferenciales.

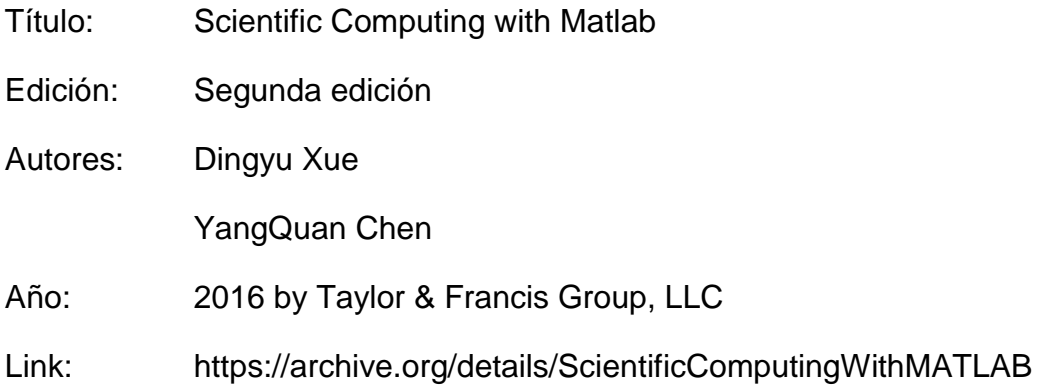

# **Fundamentos de Programación de Matlab**

- Título: Matlab Programming Fundamentals
- Autor: MathWorks
- Año: 2011 by MathWorks
- Link: <https://archive.org/details/MATLABProgrammingFundamentals>

# **Análisis de circuitos I con aplicaciones Matlab**

El libro contiene conceptos básicos de Matlab, Análisis de simples circuitos, teoremas de circuitos, operaciones de amplificadores, inductancias y capacitancias, análisis de circuitos senoidales, y respuestas forzadas de RL y RC.

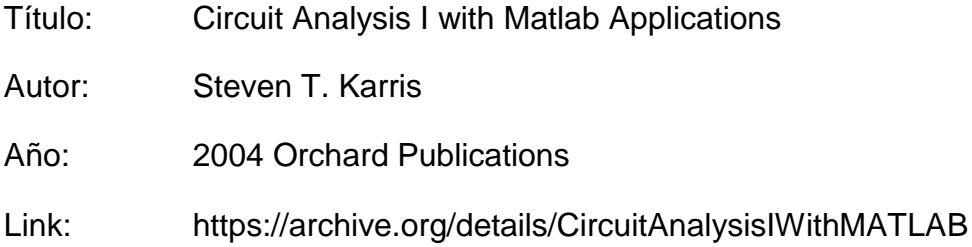

#### **Matlab para Ingenieros**

El libro cuenta con la siguiente información: funciones internas de Matlab, funciones definidas por el usuario, entradas y salidas controladas por el usuario, funciones lógicas y estructuras de control.

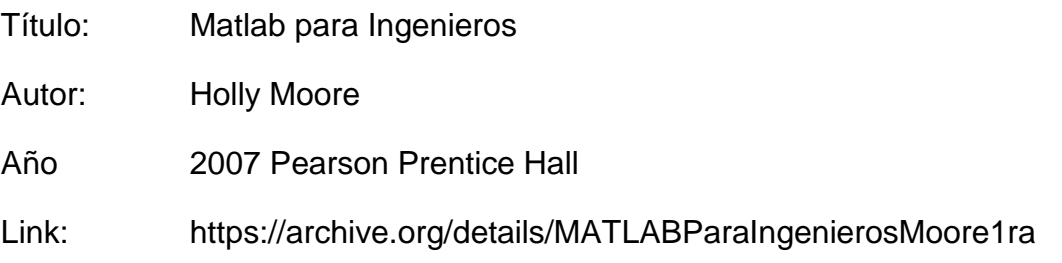

# **2.13 Diseñar el manual basado en libros y en un sílabo**

El diseño del manual fue basado en detalles de libros pero principalmente los temas ordenados en secuencia son del sílabo de Electrónica de Potencia, del año 2019 de la carrera de Ingeniería Eléctrica.

# **2.13.1 Diseño de un Aguía de Prácticas.**

 Para el diseño del manual se debe tener una secuencia lógica que vaya desde lo más simple hasta lo más complejo.

Para observar el diseño del manual se debe tomar en cuenta los siguientes métodos que sirvieron para su creación:

#### **Método 1: Conocer el tema**

- **Punto clave.** El desarrollo del manual para que tenga éxito será el alto nivel de conocimiento que se tenga sobre el mismo, para proporcionar una mejor información con mayor cantidad de detalles (Duhalt, 2010).
- **Consultar a expertos en el tema:** Para seguir con este punto, es importante involucrar a personas con un largo conocimiento en el mismo tema o en temas similares, los concejos que ellos proporcionan son invaluables (Duhalt, 2010).
- **Crear un acceso práctico:** Para que el manual obtenga una buena reputación entre el público en general**,** poner en práctica temas considerables sobre lo que se escribe (General, 2004).
- **Leer sobre el tema:** La información de artículos que tienen similitud, ayudaran a conocer de la manera que otras personas tratan el tema, y de la forma que dan a entender sobre el mismo (General, 2004).

#### **Método 2: Diseño de una Guía**

 **Separar los niveles de avances:** Separando cada nivel se conseguirá buenos beneficios en la explicación de subtemas (Rubio, 2009).

- **Encaminar en partes individuales:** enfocarse en dar a entender y conocer al usuario sobre los niveles en los procesos.
- **Tener secuencia lógica:** Es de gran utilidad la secuencia con lógica, porque permite realizar una explicación paso a paso, cuando la persona no se encuentra familiarizado con el tema (Rubio, 2009).
- **Crear tabla de contenidos:** Describir mediante una tabla los contenidos que serán tratados en el manual, ayuda a conocer los niveles de jerarquía de cada tema y subtema.
- **Verificar los pasos a seguir:** Revisa cada una sección que se haya definido lógicamente, observa que se encuentre cubierto todo (Duhalt, 2010).
- **Reúne toda la información:** el artículo que estás dando a conocer debe estar listo para ser usado (Duhalt, 2010).

# **Método 3: Desarrollo del manual.**

- **Parte introductoria:** Es la parte donde el lector (usuario) fijara su idea sobre el contenido del tipo de manual, eso ayudara a conocer si el manual consta de originalidad o proporcionara poca información al usuario (General, 2004).
- **Pasos difíciles de explicar:** Para facilitar la explicación sobre temas complicados consulta con un experto que proporcione una serie de pasos para un mejor entendimiento en los temas (Rubio, 2009).
- **Agregar anotaciones:** El motivo de agregar anotaciones en los pasos proporciona pequeñas ayudas para que el usuario realice los pasos con cuidado y en orden (Duhalt, 2010).
- **Agregar consejos:** El incluir consejos en pasos o niveles de conocimientos difíciles de entender, facilitara en desarrollar alguna tarea al usuario, para no tener que incluir notas
- **Personas que usen el manual:** Este punto es de gran relevancia, porque ya es dar a conocer nuestro producto, el uso del mismo se debe supervisar para observar si tiene fallas o cosas que confundan a los usuarios

 **Correcciones:** Luego del análisis que se realiza en la observación cuando el producto ya estaba en uso, será necesario realizar reajustes, sean muchos o pocos pero se deberá editar el manual (Duhalt, 2010).

#### **Método 4: Configuración del manual**

- **Inicio desde lo básico:** Luego de realizar la investigación y con toda la información recopilada, además de tener todos los pasos detallados, realizar una previa revisión para conocer los encabezados (Rubio, 2009).
- **Ubica títulos relevantes:** Es importante reconocer títulos que abarcan a subtítulos que de acuerdo al formato vayan de forma lógica (General, 2004).
- **Tabla de contenidos:** Los contenidos de la tabla deben ser divididos en secciones, realizar la lista de las sub categorías, mientras más detallado sea el manual será directamente proporcional a tener más subcategorías (General, 2004).
- **Una nueva corrección:** Con una segunda o tercera revisión y corrección minuciosa indudablemente encontraremos pequeños errores en lugares donde no sea muy claro (Duhalt, 2010).
- **Selecciona un título:** Luego de concluir con toda la investigación, recapitular todos los temas, proponer un título que sea fácil para recordar y que a su vez abarque todos los temas de los que va a tratar (Duhalt, 2010).

# **2.14 Elaboración del Manual de Prácticas.**

El presente manual corresponde a la planificación a desarrollarse en prácticas de laboratorio de la materia de electrónica de potencia, según el plan de estudios de la carrera profesional en particular, se debe conocer las características en cada área del conocimiento que correspondan (Duhalt, 2010).

# **2.14.1 Las partes para elaborar el manual**

**Hoja de presentación.**

Universidad Técnica del Norte Facultad de Ingenieria en Ciencias Aplicadas Carrera de Ingeniería en Mantenimiento Eléctrico Manual de prácticas de Ingeniería Eléctrica Décimo semestre Primera edición Catedrático Msc. Francisco Naranjo Autor Byron Montalvo Fecha de elaboración 2019 (General, 2004)

#### **Directorio.**

Especifica directamente nombres del personal involucrado en dirigir, corregir y aprobar los temas propuestos para el desarrollo del manual.

#### **Índice del Manual.**

Nombre y número de cada una de las prácticas del manual y de las páginas a las que corresponden (Duhalt, 2010).

# **Presentación (elaborada por el autor).**

Proporciona información detallada de los objetivos del diseño, de su ubicación e importancia en el desarrollo de todos sus temas de manera general en el plan de estudios (Duhalt, 2010).

#### **Fundamentación.**

Se dará a conocer la relevancia de este trabajo práctico en la formación de nuevos profesionales, donde se resaltan áreas importantes según los temas para el conocimiento (General, 2004).

#### **Referencia.**

Serán las fuentes que ayudan en el desarrollo de la investigación, para ampliar y profundizar en temas relacionados con las prácticas (Duhalt, 2010).

#### **2.15 Reglamentos eléctricos en el Ecuador**

El presente reglamento tiene como objetivo establecer normas y procedimientos generales para la aplicación de la Ley de Régimen del Sector Eléctrico, en la actividad de generación y en la prestación de los servicios públicos de transmisión, distribución y comercialización de la energía eléctrica, necesarios para satisfacer la demanda nacional, mediante el aprovechamiento óptimo de los recursos naturales.

De conformidad la Ley Orgánica del Servicio Público de Energía Eléctrica, las disposiciones establecidas en los Reglamentos son aplicables siempre y cuando no se contrapongan a las disposiciones de la ley.

#### **R.O. No. 401** [Reglamento General de la Ley de Régimen del Sector Eléctrico](https://www.regulacionelectrica.gob.ec/wp-content/uploads/downloads/2017/04/401_ReglamentoSustitutitvoLeyDeRegimen.doc)

Establecer normas y procedimientos generales para la aplicación de la Ley de Régimen del Sector Eléctrico, en la actividad de generación y en la prestación de los servicios públicos de transmisión, distribución y comercialización de la energía eléctrica, necesarios para satisfacer la demanda nacional, mediante el aprovechamiento óptimo de los recursos naturales.

#### **Vigencia desde:** 21/11/2006

Reformado mediante Decreto Ejecutivo No. 222 publicado en el Suplemento del Registro Oficial No. 59 de 9 de abril de 2007.

#### **Fuente:** <https://www.regulacionelectrica.gob.ec/reglamentos/>

#### **2.16 Manual Matlab.**

 El documento del manual contiene los 22 ejercicios de prácticas, utilizando el software de Matlab y programados en Simulink.

#### **2.17 Creación del blog**

 Para crear el blog tomar en cuenta los siguientes pasos de manera ordenada, para evitar resultados erróneos en la creación.

#### **Crear el blog**

Los puntos relevantes para crear el blog fueron los siguientes

Crear un correo (preferencia que lleve el nombre del blog)

Crear una contraseña

Registrarse en la página web [https://app.site123.com](https://app.site123.com/)

Dar click en crear Nuevo sitio web

Editar diseño de página web predeterminada

Agregar Texto

Agregar imágenes y videos

Agregar Links

Click en confirmar y aceptar.

#### **Contenido del blog**

El blog contiene principalmente:

El silabo de Electrónica de Potencia.

Prácticas de ejercicios de matemáticas.

Aplicaciones generales de Ingeniería Eléctrica

Links de descarga de libros Matlab, Manuales.

Los Libros de las referencias del Manual

Datos de número celular y correo electrónico para las dudas y consultas que tengan los usuarios.

#### **Utilidad del blog**

La principal idea de crear el blog, fue para ofrecer al usuario (estudiante) una forma interactiva de investigación, sobre temas que conciernen a Electrónica de Potencia.

Permite al administrador del blog, corregir, añadir y editar proyectos de Simulink en beneficio de los usuarios, desarrollando debates de propuestas para el análisis de resultados.

Tiene la facilidad de adaptarse a los sistemas operativos de celulares ya sean Android, Ios y Windows Mobile que permiten descargar los archivos directamente a los dispositivos móviles.

#### **Navegación en el blog**

La navegación puede ser realizada desde cualquier móvil u ordenador que tenga conexión a internet, la mayor parte del blog se encuentra en idioma español, algunos temas o libros están redactados en inglés.

El blog no solicita ningún dato privado de cuentas bancarias, cédula de ciudadanía, de esta manera brinda seguridad de no perder datos personales o ser víctimas de la delincuencia cibernética.

El blog cuenta con las siguientes páginas para realizar la navegación:

- [Inicio](https://manualdematlab2014a.site123.me/)
- [Manual de Matlab](https://manualdematlab2014a.site123.me/manual-de-matlab-r2014a) R2014A
- [Documentos](https://manualdematlab2014a.site123.me/documentos)
- [Acerca](https://manualdematlab2014a.site123.me/about-me) de mí
- [Contactos](https://manualdematlab2014a.site123.me/contact-the-writer)

#### **Mantenimiento del blog**

El mantenimiento del blog será realizado semestralmente, actualizando en el acceso o en descargas de los documentos y simulaciones.

En el caso que algún ejemplo o modelo de Simulink deje de funcionar, se realiza el reingreso del mismo.

El control del blog será entregado al técnico de los laboratorios de la Carrera de Ingeniería Eléctrica, además incluyo mi información personal para ayudar con cualquier duda de mantenimiento.

# **Capítulo III**

# **3. Resultados**

#### **3.1 Desarrollo de Resultados**

Se efectuó en el Software Matlab los 22 ejercicios de prácticas que van de acuerdo al sílabo de Electrónica de Potencia, asignatura que es dictada en la Facultad de Ingeniería en Ciencias Aplicadas (FICA), en la Carrera de Ingeniería Eléctrica, los mismo ejercicios son útiles para el desarrollo cognitivo de los estudiantes.

El manual se basó en el aprendizaje teórico de los temas dictados en las clases de Electrónica de Potencia, prácticas que son simuladas en el programa Matlab de una manera gráfica a través de bloques en Simulink.

Igualmente se desarrolló el blog que contiene toda la información referente al manual; es un blog interactivo, que permite al estudiante resolver inquietudes en un ambiente cómodo para el aprendizaje.

En el blog se encuentra el link de descarga del documento del manual en formato PDF, además del instalador del software Matlab, también ejercicios con relación a las asignaturas de la Carrera de Ingeniería Eléctrica.

En el blog la información de cada ejercicio es más amplia, el mantenimiento del mismo es realizado con frecuencia, los usuarios tienen la posibilidad de realizar consultas y enviar comentarios sobre toda la información publicada.

#### **Conclusiones**

 En el contenido desarrollado del manual se puede observar los circuitos de electrónica de potencia, que son simulados utilizando en su programación los bloques de las librerías de Simulink especializadas en Electrónica de Potencia, con lo cual se reafirman los conocimientos adquiridos en clases teóricas.

 Los proyectos eléctricos del manual que se encuentran simulados en Matlab, ya pueden ser desarrollados físicamente, porque en Simulink ya fue realizado el estudio de prueba y error de cada uno de los ejercicios, que están basados en el análisis documental realizado.

 La presentación de todos los resultados de simulaciones tienen diferentes formas de visualización, algunos resultados son gráficos, otros son numéricos y también existen los resultados implícitos.

 Utilizando redes sociales se difundió el blog que proporciona información digital, además puede ser observado desde distintas plataformas como son: Android, Ios, Windows y Mac, gracias al internet la información puede ser descargada y luego analizada ya sin conexión a la red.

#### **Recomendaciones**

 Es recomendable para el usuario tener conocimientos sólidos de temas referentes a la Electrónica de Potencia por lo menos en la parte teórica, por que deberá conocer la mayoría de elementos que se encuentran en funcionamiento en los ejercicios del Manual.

 Es recomendable realizar un análisis visual de los resultados obtenidos de cada uno de los ejercicios y comparar con los resultados de la teoría, para que los conocimientos adquiridos faciliten el comprender simulaciones más complejas realizadas en Matlab.

 La carrera cuenta con un laboratorio de computación que debería ser más utilizado para realizar prácticas con las herramientas de simulación, esto ayudara a promover la utilización de simulaciones para diferentes asignaturas que son dictadas en la carrera de ingeniería eléctrica.

 Es recomendable utilizar el blog como herramienta de consulta, juega un papel importante en el estudio de la asignatura, por que proporciona información relevante que va de acuerdo al silabo de Electrónica de Potencia.

72

#### **Referencias**

- Ahlersten, K. (2012). Una Introducción a Matlab. Krister Ahlersten & bookboon.com.
- Arellano, M. A. (2013). Matlab y Simulink para Ingeniería.
- Beale., M. H. (2018). Neutral Network Toolbox User´s Guide.
- Boylestad, R. (2009). Electronica: Teoria de circuitos. Mexico: Perarson Educación.
- Chaturvedi, D. K. (2010). Modeling and Simulation of Systems Using Matlab and Simulink. Taylor and Francis Group, LLC.
- Gainesville. (1993). Matlab Primer. Kermit Sigmon.
- Hart, D. W. (2001). *Introducción a la Electrónica de Potencia.* Madrid: Ed: Prentice Hall.
- Higham, D. J. (2017). Matlab Guide. the Society for Industrial and Applied Mathematics.
- Karris, S. T. (2004). Circuit Analysis I with Matlab Applications. Orchard Publications.
- MathWorks. (2011). Matlab Programming Fundamentals.
- MathWorks. (2014). *Matlab*. Recuperado el 2014, de www.mathworks.com
- MathWorks. (2018). Matlab Graphics.
- Mohan, N. (2003). *Power Electronics Converters Application.* Ed. John Wiley & Sons, Inc.
- Moore, H. (2007). Matlab para Ingenieros. pearson Prentice Hall.
- Müller, W. (2004). *Electrotecnia de potencia.* Alemania.
- Rashid, M. H. (2004). *Electrónica de Potencia, circuitos, dispositivos y aplicaciones.* México: Ed: Pearson - Prentice Hall.
- Sadiku, M. N. (2006). *Fundamentos de Circuitos Electricos.* España.
- Xue, D. (2016). Scientific Computing with Matlab. Taylor & Francis Group, LLC.
- Zill, D. G. (2009). Ecuaciones Diferenciales. Cengage Learning.

# **Anexos**

**Anexo 1. Portada principal del Manual.**

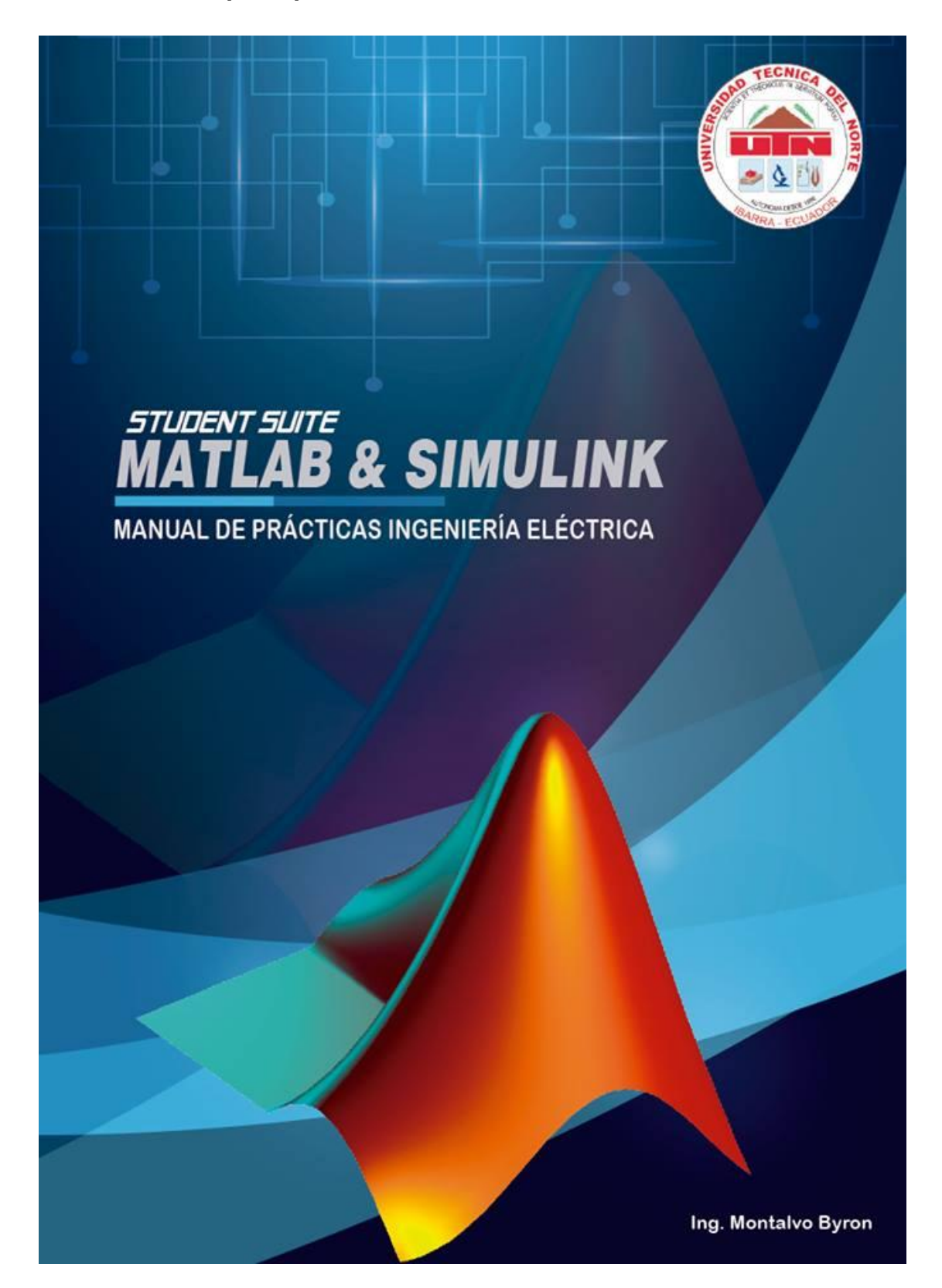

#### **Anexo 2. Contra portada del Manual.**

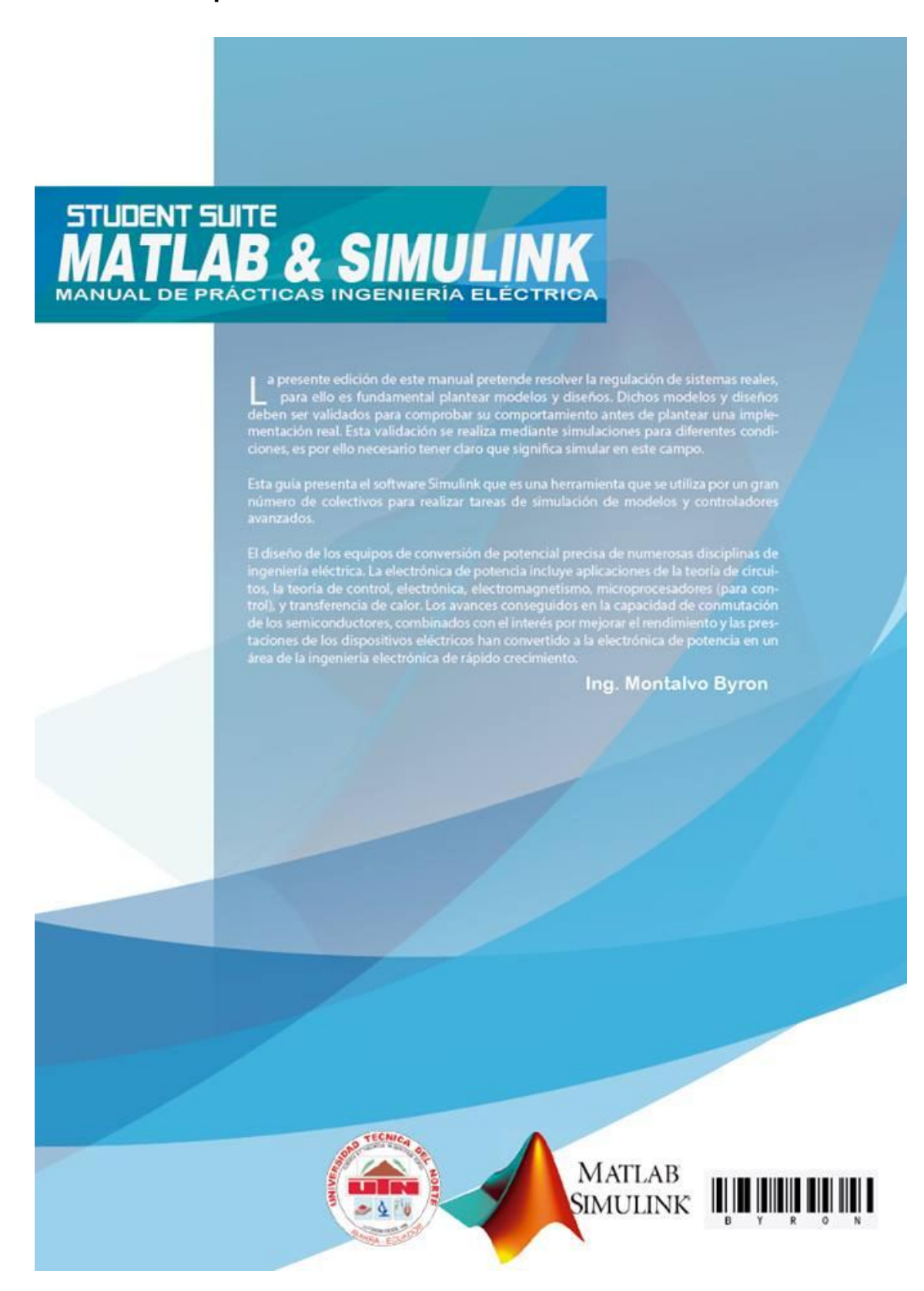

#### **Partes principales de los contenidos del manual**

**Anexo 3. Parte 1.**

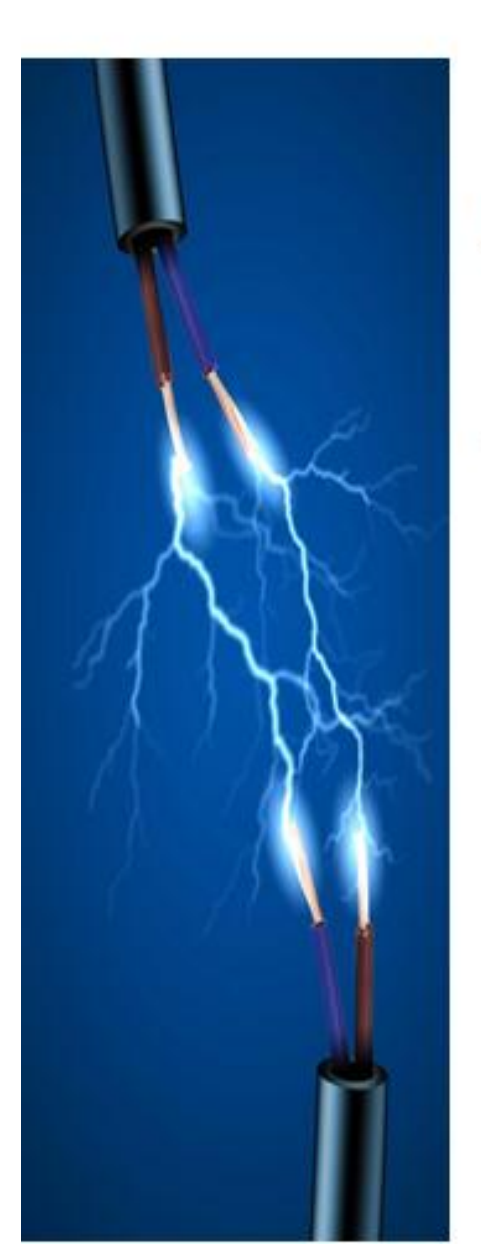

# Modelaje y Simulación Matemática

# Contenido

PARTE 1

- Matlab
- Simulink
- Elementos de un modelo
- Pasos para crear un modelo
- Función de transferencia
- Ecuaciones diferenciales
- · Sistemas de segundo orden

# Anexo 4. Parte 2.

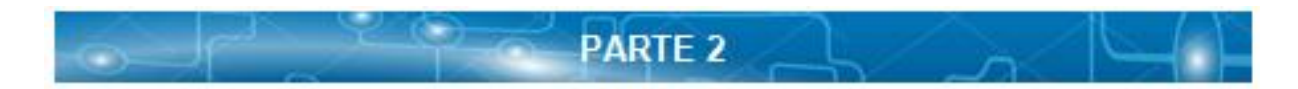

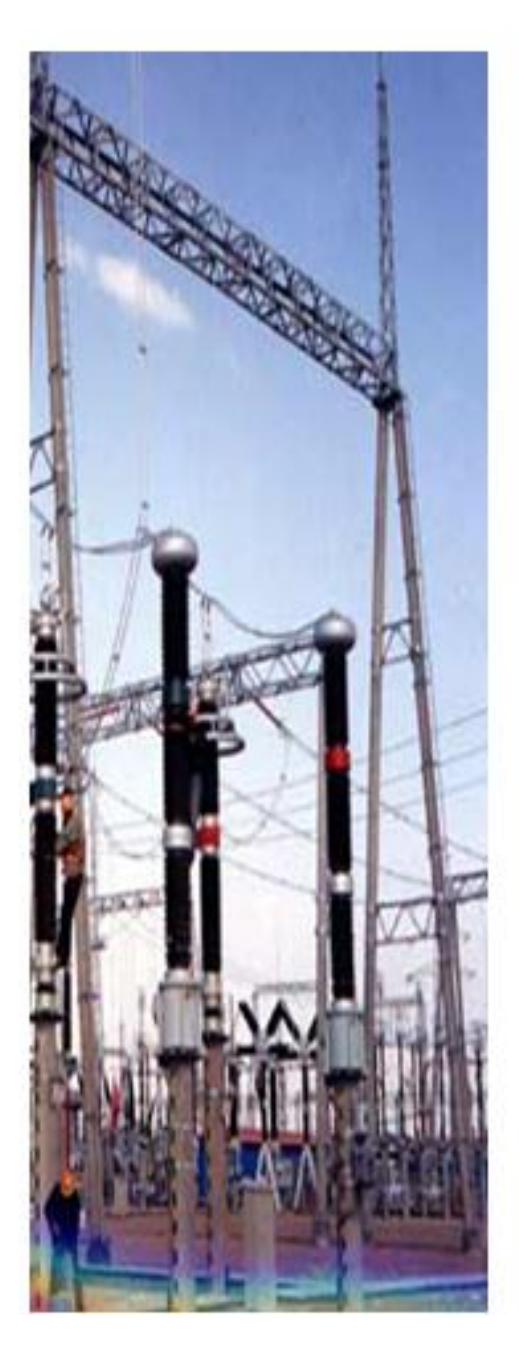

# Modelaje y Simulación

# Electrónica de Potencia

Contenido

- Bases electrónica de potencia  $\bullet$
- Rectificadores AC DC
- Reguladores AC AC
- Troceadores DC DC
- Inversores DC AC

#### Anexo 5. Parte 3.

 $\rightarrow$ 

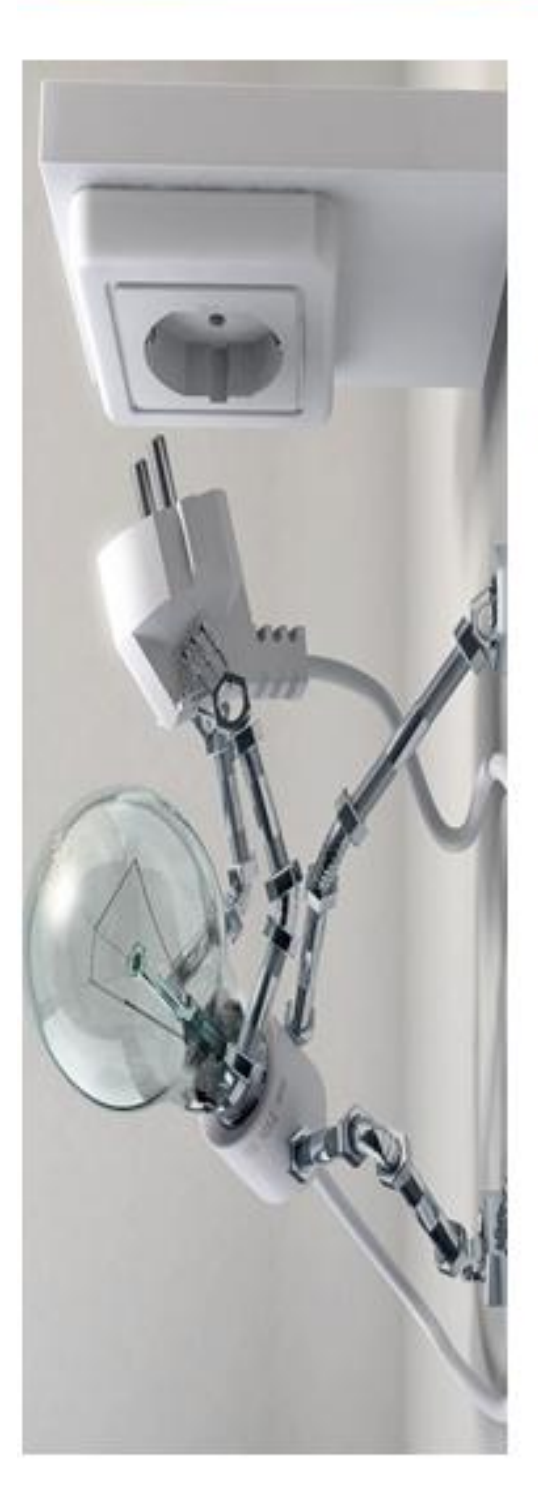

# Modelaje y Simulación Eléctrica Aplicada

# Contenido

**PARTE 3** 

- · Aplicaciones
- · Conversor para el control de máquinas de AC

 $\sim$ 

- · Máquina trifásica asincrónica
- · Análisis transitorio de un circuito lineal
- Transformador de corriente de saturación

#### Anexo 6 Silabo de Electrónica de Potencia.

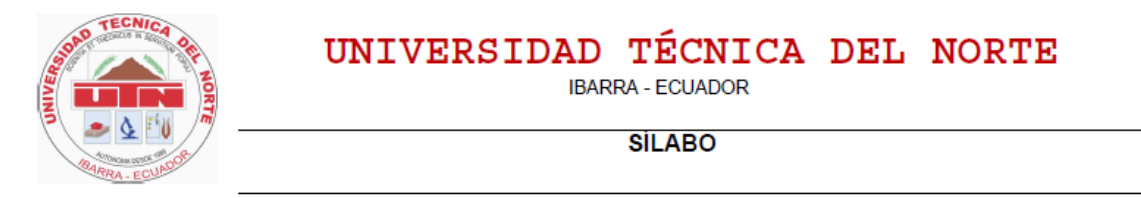

#### **I. INFORMACIÓN GENERAL DE LA CARRERA**

Facultad: INGENIERIA EN CIENCIAS APLICADAS

Carrera: Ingeniería en Mantenimiento Eléctrico

Ciclo: MAR2019-AGO2019

Modalidad: PRESENCIAL

Estado: No vigente habilitada para registro de títulos

#### Misión de la Carrera:

La carrera de Ingenieria en Mantenimiento Elèctrico contribuye al desarrollo económico, científico, educativo, social y cultural del Ecuador, por medio de la aplicación del conocimiento y tecnología sustentable, a través de la formación de profesionales críticos, creativos, capacitados, humanistas y éticos que contribuyen al desarrollo del sector de la energia eléctrica

#### Visión de la Carrera:

La carrera de Ingenieria en Mantenimiento Elèctrico, en el año 2022 se habrá constituido en el referente científico y tecnológico del Ecuador en el campo de la electricidad, por medio de sus profesionales de calidad, que doten de soluciones a los problemas de la energia eléctrica y sus aplicaciones

#### **II. PERFIL DOCENTE**

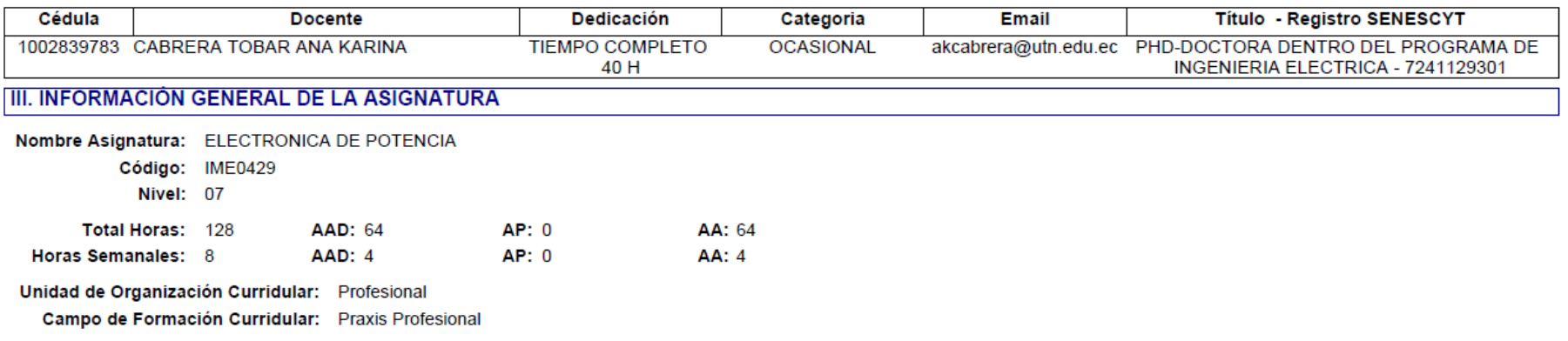

#### **IV. PRERREQUISITOS**

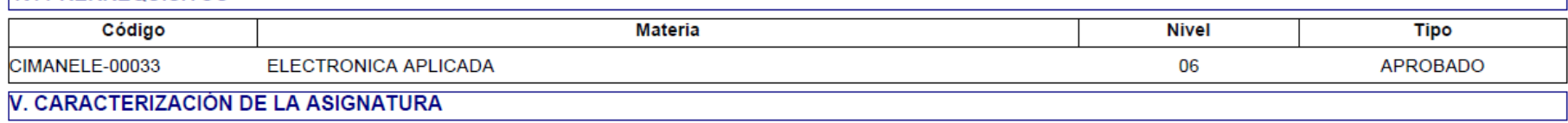

#### Descripción de la Asignatura

La materia de Electrónica de Potencia está dirigida a comprender, analizar e implementar sistemas de conversión de energía aplicados a sistemas de baja, media y alta tensión. Para ello, se revisa los conceptos y el control de los elementos semiconductores de potencia y su diferencia con los elementos electrónicos aprendidos en niveles inferiores. Con respecto a la conversión de energía se analiza, implementa y controla los circuitos DC-DC, DC-AC, AC-DC, y AC-AC. Estos circuitos se aplican en varias áreas como: energías renovables, mobilidad eléctrica, sistemas de alto voltaje, mobilidad informática. Convirtiéndose un módulo importante e indispensable para la formación de un Ingeniero Eléctrico.

#### **VI. OBJETIVOS DE LA ASIGNATURA**

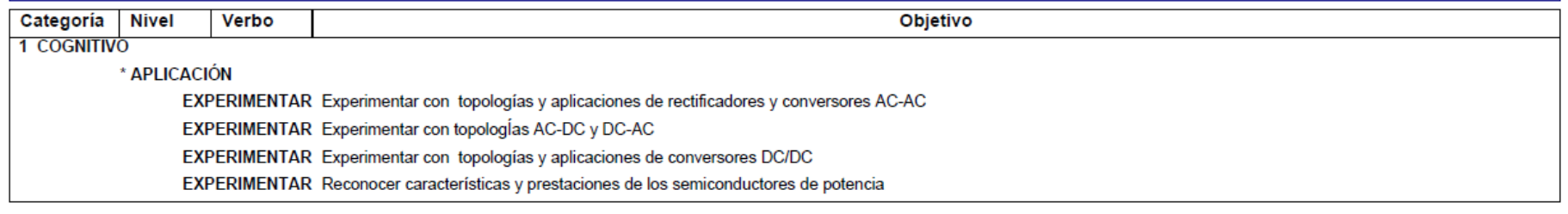

#### **VII. PERFIL DE EGRESO DE LA CARRERA**

Los profesionales de Ingenieria en Mantenimiento Elèctrico son ingenieros con un alto dominio de fundamentos científicos y metodològicos relacionados al Mantenimiento Elèctrico de los sectores industrial, comercial y residencial del Ecuador

#### VIII. RELACIÓN DE LA ASIGNATURA CON EL PERFIL DE EGRESO DE LA CARRERA

#### Contribución de la Asignatura en el Perfil de Egreso de la Carrera:

La asignatura contribuye en el perfil con el desarrollo de aptitudes, conocimientos y destrezas en el dominio de fundamentos científicos y tecnológicos sobre sistemas de conversión de energía eléctrica. El conocimiento adquirido se lo aplica en la conversión de energías renovables, almacenamiento de energía, integración de energía renovable a la red, compensación de potencia reactiva en las líneas de transmisión, control y conversión de energía en trenes y carros eléctricos. Por lo tanto, esta materia contribuye a una formación integral del estudiante de ingeniería eléctrica.

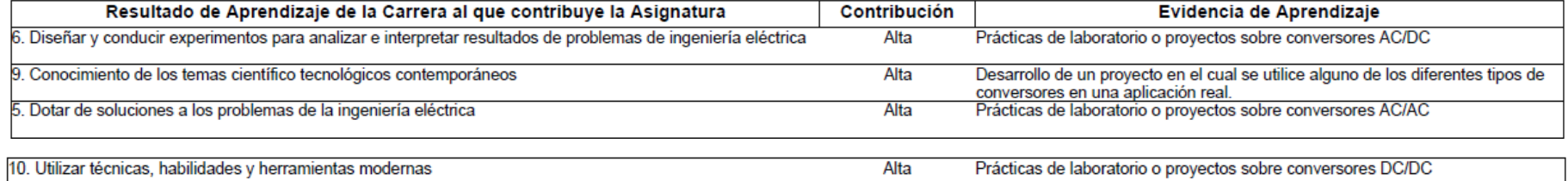

#### X. EVALUACIÓN DEL ESTUDIANTE POR RESULTADO DE APRENDIZAJE

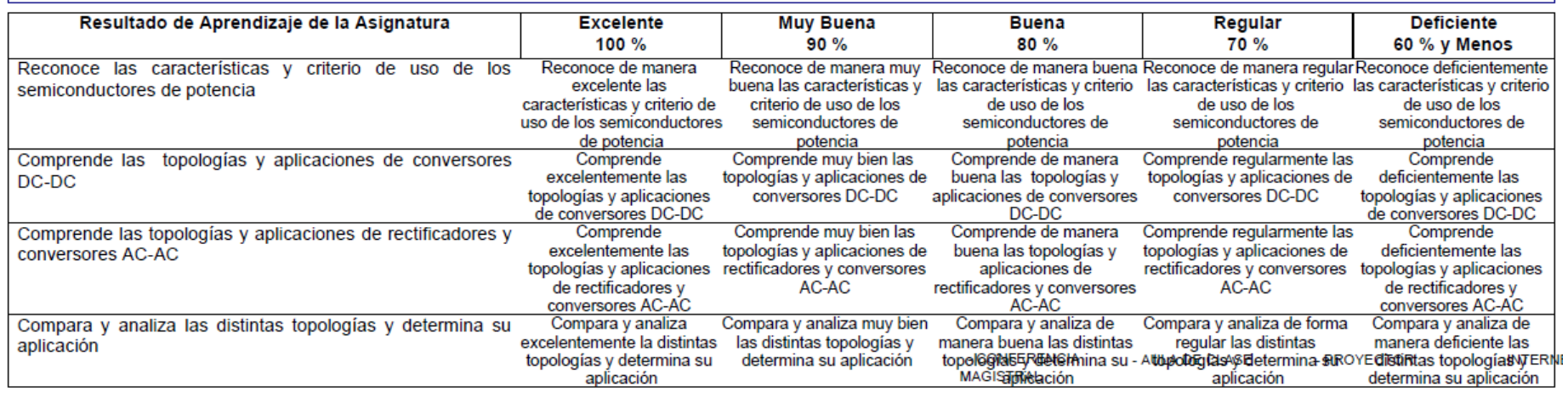

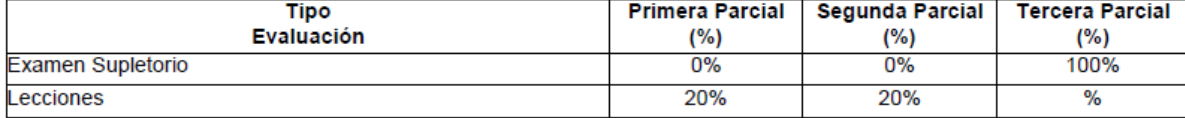

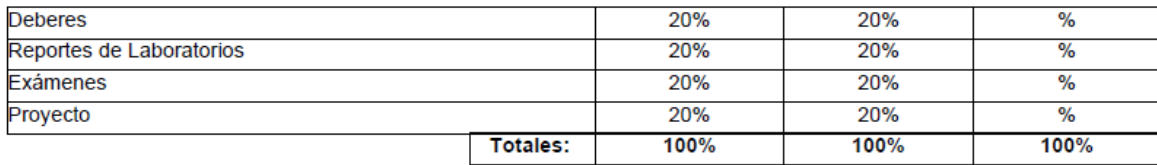

#### **XI. BIBLIOGRAFIA**

#### **Bibliografía Universitaria**

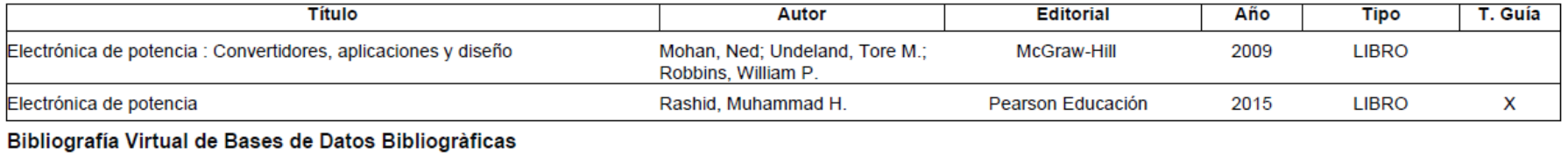

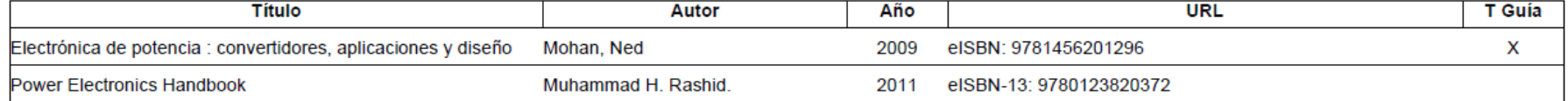

#### Otra Bibliografía Recomendada.

#### **XII. COMPROMISOS**

El tiempo de atraso permisible es 10 minutos.

Se prohíbe el uso del celular en las horas de clase, tanto para el docente como para los estudiantes. En caso de emergencia, el estudiante solicitará autorización al docente para su uso. Fomentar el respeto y la solidaridad entre estudiantes y docente dentro y fuera del aula de clase.

Respetar el pensamiento, visión y criterio ajenos.

Hacer una mística de mejoramiento continuo en aras de procurar una formación de alta calidad técnica y humana.

Contribuir al ornato y limpieza de nuestra casa de estudios.

Presentar todos los trabajos en la fecha y hora dispuestos en la plataforma.

Sólo se recibirá trabajos, deberes, proyectos, y evidencias de exámenes si existe justificación de salud o calamidad doméstica.

El estudiante tiene la obligación de revisar la plataforma cada semana para ver las actividades.

#### **Anexo 7. Sitio Web (blog)**

Lugar en internet donde se encuentran muchos más ejercicios y aplicaciones de Matlab, periódicamente será realizado mantenimiento de la página.

#### **<https://manualdematlab2014a.site123.me/>**

# **Anexo 8. Criterios de Docentes de Electrónica de Potencia.**

# *Msc. Pablo Méndez (Ex docente de la UTN)*

- ¿Usted ha impartido la asignatura de Electrónica de Potencia? Sí.
- ¿Por cuantos años dicto la asignatura de Electrónica de Potencia? De 5 años
- ¿Qué recomendaría incluir en el manual de Matlab desde su punto de vista?

Una guía de prácticas de acuerdo con el silabo de la materia

- ¿Qué complejidad debería tener un manual de Electrónica de Potencia? Complejidad media a alta, basada en la programación de la asignatura
- ¿Qué tan difícil es dictar Electrónica de Potencia sin una plataforma para simular?

No se contaba con un laboratorio de EP, por lo que la simulación es yna herramienta básica en el proceso enseñanza aprendizaje

# *Msc. Ricardo Araguillin (Ex docente de la UTN)*

- ¿Usted ha impartido la asignatura de Electrónica de Potencia? Sí.
- ¿Por cuantos años dicto la asignatura de Electrónica de Potencia? 1 año
- ¿Qué recomendaría incluir en el manual de Matlab desde su punto de vista?

Conversores estáticos ac/ ac, ac/dc, dc/dc, dc/ac. Aplicaciones prácticas.

 ¿Qué complejidad debería tener un manual de Electrónica de Potencia? Nivel de conocimiento intermedio, nivel de complejidad intermedio; que permita al estudiante comprender el funcionamiento de los dispositivos electrónicos de potencia, realizar simulación, desarrollar habilidades de evaluación y análisis las experiencias.

• ¿Qué tan difícil es dictar Electrónica de Potencia sin una plataforma para simular?

Complejo, la materia requiere sólidos conocimientos de materias anteriores

Recomendación: Te recomiendo que hagas una encuesta usando formularios de google. Que hagas encuestas a profesores, estudiantes que tomaron la materia (énfasis en quienes reprobaron) y también a próximos estudiantes que son los que van a usar el manual y saber que conocimientos previos tienen, poner mucho énfasis en ellos ya que son quienes van a usar el manual.

#### *Ing. Claudio Otero (Docente de la UTN)*

- ¿Usted ha impartido la asignatura de Electrónica de Potencia? Si lo hice, por algún tiempo.
- ¿Por cuantos años dicto la asignatura de Electrónica de Potencia? Durante dos años, dicte la asignatura de Electrónica de Potencia (E.P), el semestre que debía impartir clases, el Director de carrera me dijo tenemos un manual de un alumno que está realizando la tesis sobre E.P
- ¿Qué recomendaría incluir en el manual de Matlab desde su punto de vista?

En principio el contenido del manual debe corresponder con el sílabo de la asignatura.

- ¿Qué complejidad debería tener un manual de Electrónica de Potencia? La complejidad recae cuando los estudiantes no tienen conocimientos sólidos previos al estudio de la asignatura E.P
- ¿Qué tan difícil es dictar Electrónica de Potencia sin una plataforma para simular?

Yo, cuando recién llegue a la Carrera, el Msc. Pablo Méndez coordinador de carrera para esa fecha, me dijo "toma el manual con los temas referentes a electrónica de potencia y mira si esto sirve", desde mi punto de vista el manual me sirvió mucho para impartir la catedra de la cual desconocía muchas cosas, pero con la guía del manual hacia más fácil y dinámica las clases de Potencia con los chicos (estudiantes), la dificultad era no contar con un laboratorio donde los estudiantes puedan realizar las simulaciones y mirar el mismo instante lo teórico con lo práctico, a pesar de eso sí realizamos muchos ejercicios simulados en el programa Matlab.

Nota: Es de gran ayuda una guía que indique paso a paso todo sobre las simulaciones que se requiere dar a conocer.